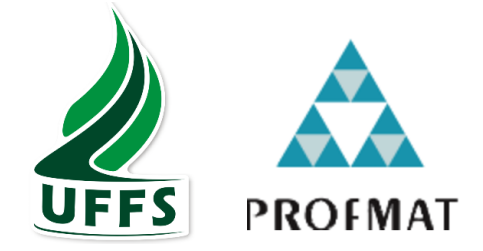

# **UNIVERSIDADE FEDERAL DA FRONTEIRA SUL CAMPUS CHAPECÓ PROGRAMA DE MESTRADO PROFISSIONAL EM REDE NACIONAL PROFMAT**

**DANIEL ARGEU BRUXEL**

**PONTOS NOTÁVEIS DE UM TRIÂNGULO:**  UMA PROPOSTA DIDÁTICA COM GEOMETRIA DINÂMICA

> **CHAPECÓ 2022**

## **DANIEL ARGEU BRUXEL**

# **PONTOS NOTÁVEIS DE UM TRIÂNGULO:** UMA PROPOSTA DIDÁTICA COM GEOMETRIA DINÂMICA

Dissertação apresentada ao Programa de Mestrado Profissional em Matemática em Rede Nacional, da Universidade Federal da Fronteira Sul – UFFS como requisito para obtenção do título de Mestre em Matemática sob a orientação do Prof. Dra. Nilce Fátima Scheffer.

**CHAPECÓ 2022**

Bibliotecas da Universidade Federal da Fronteira Sul - UFFS

```
Bruxel, Daniel Argeu
   Pontos notáveis de um triângulo: uma proposta
didática com geometria dinâmica / Daniel Argeu Bruxel.
-- 2022.57 f.:il.
   Orientadora: Doutora Nilce Fátima Scheffer
  Dissertação (Mestrado) - Universidade Federal da
Fronteira Sul, Programa de Pós-Graduação Profissional
em Matemática em Rede Nacional, Chapecó, SC, 2022.
   1. Argumentação matemática. 2. Geometria dinâmica. 3.
GeoGebra. 4. Estudo do triângulo. I. Scheffer, Nilce
Fátima, orient. II. Universidade Federal da Fronteira
Sul. III. Título.
```
Elaborada pelo sistema de Geração Automática de Ficha de Identificação da Obra pela UFFS com os dados fornecidos pelo(a) autor(a).

## **DANIEL ARGEU BRUXEL**

# PONTOS NOTÁVEIS DE UM TRIÂNGULO: UMA PROPOSTA DIDÁTICA COM GEOMETRIA DINÂMICA

Dissertação apresentada ao Programa de Mestrado Profissional em Matemática em Rede Nacional da Universidade Federal da Fronteira Sul - UFFS, para obtenção do título de Mestre em Matemática.

Orientador (a): Prof. Dra. Nilce Fátima Scheffer

Aprovado em: 28 / 09 / 2022

**BANCA EXAMINADORA** 

Prof. Dra. Nilce Fátima Scheffer - UFFS

Presidente da banca/orientador

R

Profa. Dra. Maria Ivete Basniak - UNESPAR

Membro titular externo

Prof. Dr. Pedro Augusto Pereira Borges - UFFS Membro titular interno

menonano

Profa, Dra, Lúcia Menoncini - UFFS Membro suplente

Chapecó/SC, Setembro de 2022.

## **AGRADECIMENTOS**

Primeiramente, agradeço a minha família que sempre me incentivou a estudar e me deu apoio nessa caminhada.

Aos meus amigos e colegas professores pelo apoio durante essa caminhada e pelas trocas de experiências que enriquecem a nossa prática na sala de aula.

A todos os meus professores, que através de sua generosidade e competência contribuíram, de forma significativa, para que pudéssemos fazer um excelente curso.

À minha orientadora, professora Dra. Nilce Fátima Scheffer, que sempre me apoiou, incentivou e não me deixou desistir nos momentos difíceis.

#### **RESUMO**

O presente trabalho consiste em uma proposta didática com o objetivo de explorar os pontos notáveis de um triângulo. As tarefas de exploração são desenvolvidas em um ambiente de geometria dinâmica: o GeoGebra. Além disso, a proposta explora os conceitos matemáticos envolvidos através de uma dinâmica que incentiva a argumentação matemática e as conversações matemáticas na sala de aula. Desta forma, são apresentadas algumas reflexões teóricas a respeito do uso da argumentação matemática em aulas de matemática e o uso de ambientes de geometria dinâmica. A pesquisa tem uma abordagem qualitativa, propositiva e analítica. Os dados analisados são as tarefas que compõem a sequência didática. A partir da análise, verificou-se que as tarefas que compõe a proposta didática favorecem a exploração de conceitos e propriedades no estudo dos pontos notáveis de um triângulo e podem contribuir com a formação de um espaço com a cultura da argumentação nas aulas de Matemática.

Palavras-chave: argumentação matemática; geometria dinâmica; GeoGebra; estudo do triângulo.

#### **ABSTRACT**

The present article consists in a didactic proposal with the goal of explore the triangle notable points. The exploration tasks are developed in a dynamic geometry environment: the software GeoGebra. Moreover, the proposal explores the mathematical concepts involved through a dynamic that encourages mathematical argumentation and discussion in the classroom. This way, are presented some theoretical reflections about the use of mathematical argumentation in Math classes, and the use of dynamic geometry environments. The research has a qualitative, purposeful and analytical approach. The analyzed data are the tasks that compose the didactic sequence. From the analysis, it was verified that the tasks that compose the didactic proposal favor the exploration of concepts and properties in the study of triangle notable points, and it can contribute for the formation of a space with argumentation culture in Math classes.

Key words: mathematical argumentation; dynamic geometry; GeoGebra; triangle study.

# **LISTA DE ILUSTRAÇÕES**

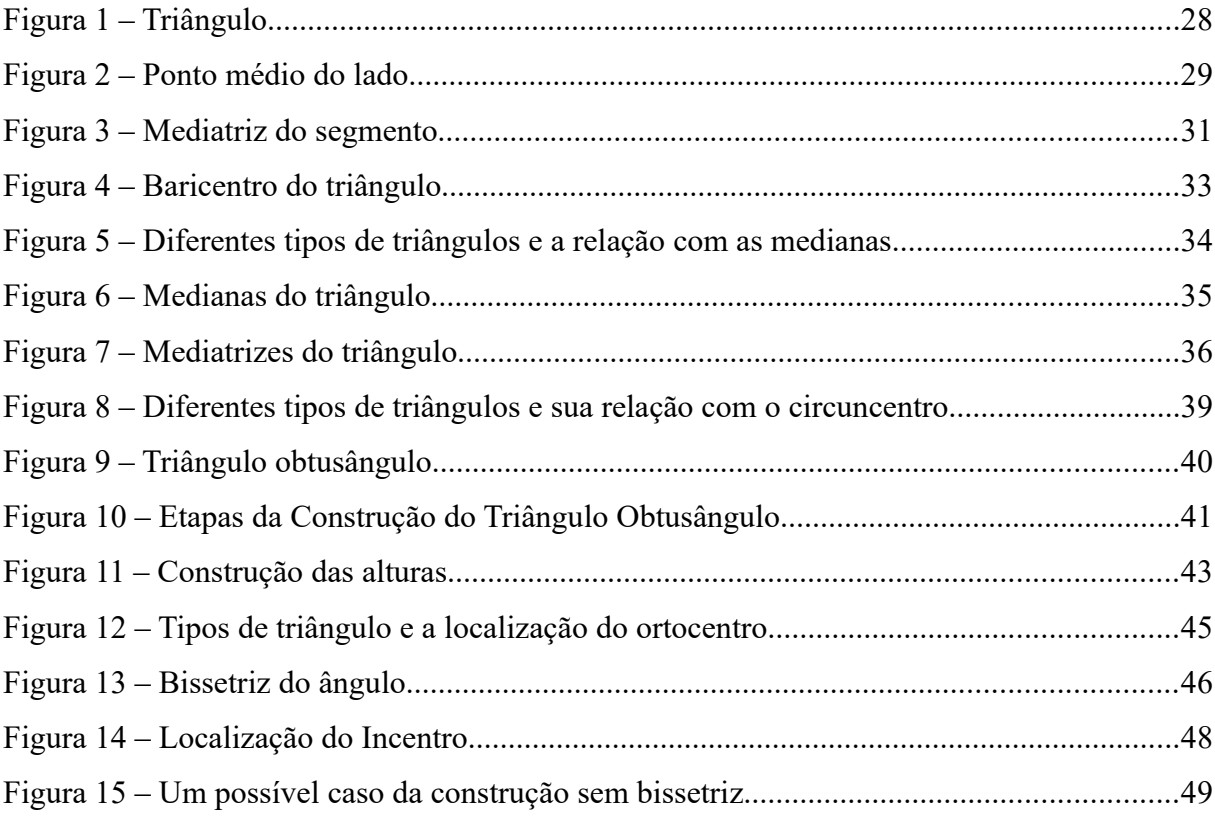

## **LISTA DE ABREVIATURAS E SIGLAS**

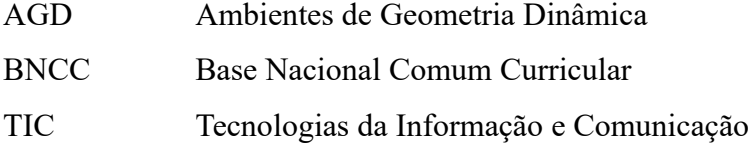

# **SUMÁRIO**

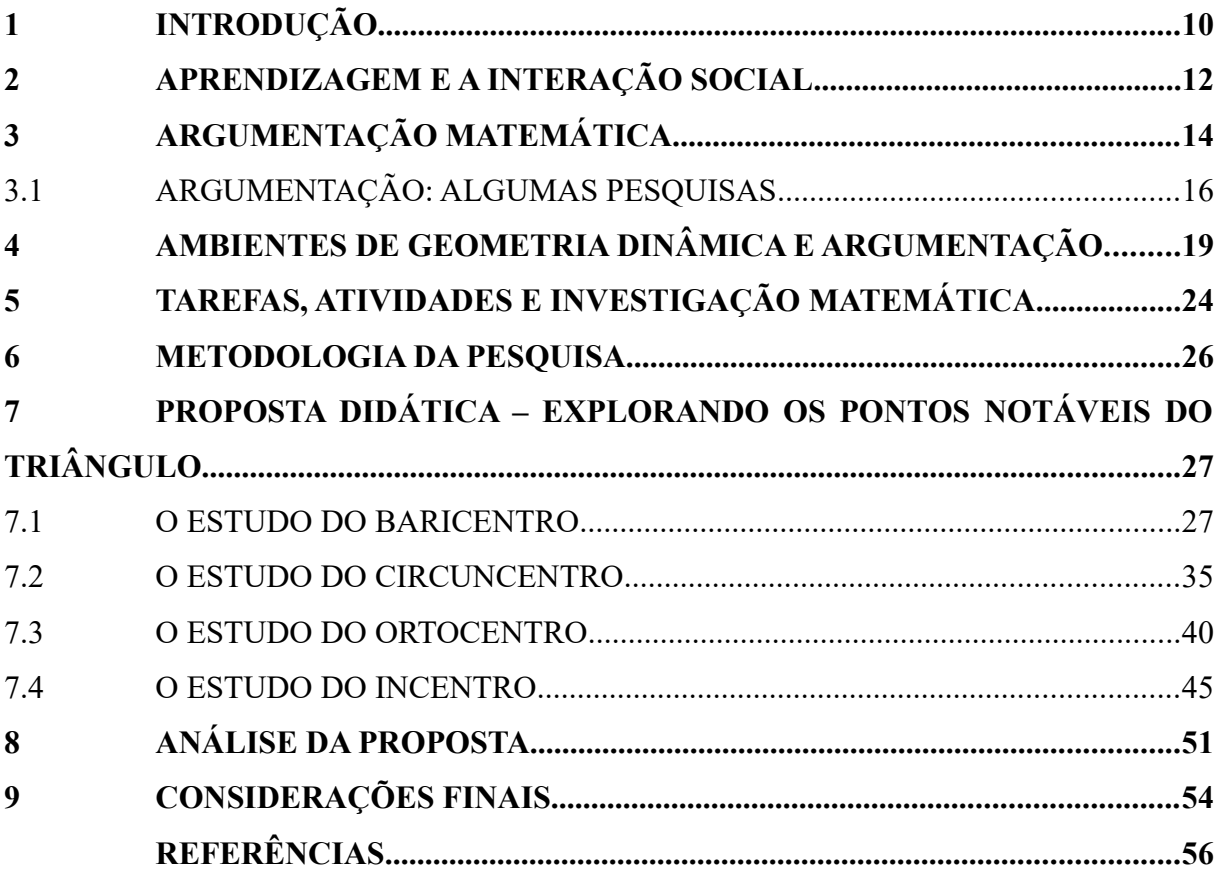

## <span id="page-10-0"></span>**1 INTRODUÇÃO**

"Argumentação matemática" é utilizada para designar argumentação na aula de Matemática, ou seja, conversações aí desenvolvidas cujo foco é a Matemática e que assumem a forma de raciocínios com intuito de explicar e justificar. (BOAVIDA, 2005, p.1). Assim, argumentação envolve além da fala, a atribuição de significados matemáticos e a construção de conhecimento a partir da visualização, de uma representação e de uma construção geométrica em tela. Desta forma, é um tema que deve ser desenvolvido/construído e explorado em sala de aula.

 Falar em argumentação no Ensino Fundamental é dar voz e vez ao estudante durante a aula de matemática. É fazer com que o sujeito deixe de ser um ator passivo, que só recebe informação pronta, e passa a ser um sujeito ativo na aula, que precisa pensar e interagir e assim construir com colegas e professores o conhecimento.

Essa passividade que o estudante apresenta foi um motivo que levou-me a pensar, nas aulas de matemática, em tarefas que o envolvam em uma dinâmica com trocas discursivas com construção de raciocínios matemáticos e estratégias de resolução. Nesse estudo/proposta didática a argumentação pode contribuir para, além do envolvimento do estudante, construir o conhecimento matemático, através da geometria dinâmica, de forma reflexiva e com compreensão dos conceitos envolvidos.

Este trabalho tem por objetivo apresentar um Produto Educacional, que explore, através da geometria dinâmica, os pontos notáveis do triângulo, de forma que promova o desenvolvimento da argumentação matemática e investigar como as tarefas podem contribuir para definir conceitos geométricos que envolvem os pontos notáveis de um triângulo. Desta forma, busca-se responder o seguinte problema de pesquisa: que possibilidades uma proposta de geometria dinâmica com argumentação matemática pode contribuir para o estudo dos pontos notáveis de um triângulo?

Inicialmente, é abordada uma discussão sobre a aprendizagem e a interação social, algumas concepções para Argumentação e algumas pesquisas a respeito do tema. Em seguida, é apresentada uma concepção sobre Geometria Dinâmica e o seu uso nas aulas de matemática. No capítulo quatro apresenta-se uma discussão sobre tarefas e atividades matemáticas e no capítulo seguinte a metodologia da pesquisa. No capítulo seis a proposta didática de exploração dos pontos notáveis do triângulo com o *software* GeoGebra e algumas discussões em relação a elas. Na sequência é feita a análise da proposta didática e, por fim, nas considerações finais, algumas conclusões em relação à proposta didática.

## <span id="page-12-0"></span>**2 APRENDIZAGEM E A INTERAÇÃO SOCIAL**

Segundo Vygotsky a criança desenvolve-se, culturalmente em dois níveis cognitivos: primeiramente, em nível social, em um segundo momento, no nível individual. Ou seja, é na interação entre as pessoas que em primeiro lugar se constrói o conhecimento que depois será intrapessoal, ou seja, será partilhado pelo grupo junto ao qual tal conhecimento foi conquistado ou construído. Esse processo de reconstrução interna das operações externas denomina-se interiorização, ou seja, a criança evolui, de funções mentais mais elementares, para funções mentais superiores (VYGOTSKY, 1991).

Vygotsky (1991) desenvolveu o conceito de Zona de Desenvolvimento Real, que corresponde ao nível de desenvolvimento em que o educando é capaz de realizar determinada tarefa sozinho e o Conceito de Zona de Desenvolvimento Potencial, que se constitui no nível em que o educando é capaz de avançar/evoluir para um nível mais complexo de conceito, com a mediação do educador. A Zona de Desenvolvimento Potencial corresponde ao desenvolvimento mental prospectivo, ou seja, que diz respeito ao amadurecimento e desenvolvimento que uma criança poderá alcançar com auxílio do educador. Desta forma fazse necessário uma relação de diálogo entre os sujeitos da educação, educador e educando. Nessas interações a negociação de significados favorece a passagem do conhecimento espontâneo (aqueles que as crianças constroem sozinhas em suas relações cotidianas) para o científico, possibilitando aos estudantes não só a apropriação do legado cultural, a construção das funções psicológicas superiores e a elaboração de valores que possibilitam um novo olhar sobre o meio físico e social, como também sua análise e eventual transformação.

Para Martins (1997), espera-se que nos ambientes escolares o conceito espontâneo adquira nova significação, ou seja, que permita sua inserção em um sistema conceitual abstrato, com diferentes graus de generalidade, características que definem o conceito científico. O desenvolvimento de um sistema de conceitos e a mediação desses conceitos envolvem um tipo de aprendizagem na qual as funções psicológicas superiores se constroem e se desenvolvem. Assim, a apropriação de conceitos científicos começa com procedimentos analíticos e não com experiências concretas. A aprendizagem dos conceitos científicos adquiridos via mediação cultural, que se dá na e pela interação com professores e colegas, apoia-se em um conjunto previamente desenvolvido de conhecimentos originários das experiências diárias da criança.

Portanto, o discente não é mero expectador do conhecimento, porque para que haja o desenvolvimento das funções mentais é necessário que o docente promova estratégias que despertem nos estudantes o interesse para interagir com o conhecimento e aprender, isto é, não é a figura do professor ou do estudante, mas é o ambiente interativo criado. A interação está entre as pessoas e é neste espaço que acontecem as transformações e se estabelece o fundamental neste processo: as ações partilhadas, onde a construção do conhecimento se dá de forma conjunta.

Vygotsky (1991) descreve o aprendizado como a aquisição de alguma habilidade como, por exemplo, a linguagem, entretanto, ele propõe que o aspecto fundamental do aprendizado é a capacidade que o mesmo possui de criar Zonas de Desenvolvimento Proximais, ou seja, os processos internos de desenvolvimento que são despertados através do aprendizado. Ele ressalta a importância do papel essencial da interação para o desenvolvimento da criança: apenas quando a criança consegue colocar em prática o aprendizado por meio das interações com outros indivíduos é que o desenvolvimento de fato acontecerá. Dessa forma:

> [...] O aprendizado desperta vários processos internos de desenvolvimento, que são capazes de operar somente quando a criança interage com pessoas em seu ambiente e quando em operação com seus companheiros. Uma vez internalizados, esses processos tornam-se parte das aquisições do desenvolvimento independente da criança (VYGOTSKY, 1991, p. 77).

Isto é, para Vygotsky a criança primeiramente aprende para poder se desenvolver, ou seja, após ter internalizado uma determinada habilidade é que ela se desenvolve. "o processo de desenvolvimento progride de forma mais lenta e atrás do processo de aprendizado; desta sequenciação resultam, então, as zonas de desenvolvimento proximal" (VYGOTSKY, 1991, p. 77).

Sendo a escola um ambiente que deverá propiciar as condições adequadas, estruturais e didático-pedagógicas, para que a aprendizado possa ocorrer, deve-se fomentar um ambiente de diálogo permanente, no qual, ambos os sujeitos (educador e educando) opinam e decidem os rumos do processo de ensino.

## <span id="page-14-0"></span>**3 ARGUMENTAÇÃO MATEMÁTICA**

Para Yackel e Cobb (1994), o conceito de argumentação foca-se especificamente nas interações que estão relacionadas com explicações ou justificações intencionais do raciocínio dos estudantes, durante ou após tentativas de resolução de problemas. Também para Wood (1999), a argumentação é considerada como um processo interativo de saber como e quando participar num argumento numa troca discursiva entre pessoas com o objetivo de convencer outros através de certos modos de pensamento.

Por outro lado, Nunes e Almouloud (2013) apontam a necessidade de uma aproximação, desde muito cedo, de competências que são relevantes no processo de justificação e a exploração do potencial da interação social no desenvolvimento do conhecimento matemático. A argumentação existe quando uma linguagem é usada para justificar ideias, ou mesmo contestar, e isso exige mobilizar recursos e diferentes formas de discursos, além do raciocínio lógico para a validação do que se está defendendo.

Nesse mesmo sentido, Boavida (2005) usa a expressão "argumentação matemática" para definir conversações desenvolvidas nas aulas de matemática, conversações essas que assumem a forma de raciocínios que objetivam explicar e justificar seja para convencer um auditório (aceitar ou refutar uma ideia) ou usar esses raciocínios para diminuir riscos e incertezas na escolha de um caminho/linha de raciocínio. Para a autora, ao mobilizar raciocínios, linguagens, símbolos e imagens, o processo de argumentar estimula relações entre pessoas, estratégias, processos de persuasão e nesse sentido, situa-se num contexto social e científico.

De acordo com Boavida (2005), desenvolver práticas de argumentação em sala de aula promove o surgimento de competências argumentativas que abrangem a capacidade de comunicar, ouvir, agir criticamente e assim, favorecendo a formação de um estudante autônomo que assume posições de forma crítica e com embasamento.

> Construir uma cultura de sala de aula relaciona-se com "o trabalho de ensinar os alunos a como aprender a partir do tipo de ensino que vai acontecer" (Lampert, 2001, p. 51). Este trabalho requer o "estabelecimento e manutenção de normas de acção e interacção no interior das quais o professor pode ensinar e os alunos estudar" (idem). Todos os professores, mais ou menos deliberadamente, o realizam, pois a "criação de uma cultura de sala de aula que possa apoiar o estudo é um elemento fundamental da prática de ensino" (idem, p. 52). Podem é fazê-lo de modos muito variados e partindo de pressupostos muito diversos sobre as tarefas que importa propor, as actividades a valorizar, as interacções a privilegiar ou como deve ser feita a repartição de papéis e funções entre os vários elementos da turma. Todas estas diferenças conduzem a múltiplas variações na cultura de sala de aula. Sherin (2002) usa a expressão comunidade de discurso para designar ambientes de sala de

aula em que os alunos se envolvem na apresentação e defesa das suas ideias através da argumentação, reagem e comentam contribuições dos colegas e em que a turma trabalha de modo a chegar a consensos sobre o significado de ideias matemáticas importantes. A sua expressão comunidade de discurso matemático visa salientar que a comunicação nestes ambientes diz respeito à Matemática. (BOAVIDA, 2005, p.95).

Neste sentido, a cultura de sala de aula é desenvolvida em uma comunidade de discurso matemático em que o professor, além de estimular e fazer emergir as ideias dos estudantes, também cria condições para que ocorreram conversações sobre o assunto que está sendo estudado.

Boavida (2005, p.96) ainda enfatiza que

[...] o discurso desejável numa aula com uma cultura de argumentação envolve a apresentação, pelos alunos, de argumentos em defesa das suas ideias, a análise crítica de contribuições dos colegas, a discussão da legitimidade matemática de cadeias de raciocínio, a expressão de desacordos quando existem e sua resolução, a fundamentação de posições com argumentos de carácter matemático, a avaliação de se é, ou não, apropriado usar um determinado raciocínio na resolução de um problema, a formulação de conjecturas e a avaliação da plausibilidade e/ou validade destas conjecturas.

De acordo com a autora é necessário proporcionar atividades e momentos que possibilitem essa discussão com uma ênfase no raciocínio matemático e auxiliar os estudantes no envolvimento em discussões matemáticas.

Boavida (2005) ainda endossa que as contribuições dos estudantes podem ser reditas por colegas, embora este movimento seja mais frequente no professor, isto é, podem ser reelaboradas para "melhorar" a frase, inserindo termos matemáticos adequados. A atividade de redizer pode ter diferentes objetivos, mas em uma conversação matemática ela pode

> (a) "dar poder a uma voz hesitante" (O' Connor & Michaels, 1993, p. 328); (b) clarificar ideias; (c) introduzir novos termos em ideias familiares; (d) dirigir a discussão num sentido novo e potencialmente produtivo; (e) ajudar os alunos a explicar o seu raciocínio; (f) articular informação pressuposta: por exemplo, o professor pode reformular a conjectura de um aluno de modo a que as suas bases sejam expressas de modo claro e coerente; (g) criar alinhamentos e oposições num argumento: por exemplo o professor pode relacionar contribuições umas com as outras e pôr lado a lado duas contraditórias alinhando os alunos relativamente a elas para incentivar a prossecução da discussão; (h) tornar não ambígua terminologia; (i) "dar poder e autoridade a um aluno com uma voz relativamente fraca, ao mesmo tempo que permite ao aluno reter alguma autoria sobre a reformulação" (O' Connor & Michaels, 1993, p. 327); e (j) tornar visível uma sequência de respostas de modo a obter um encadeamento de modos alternativos de resolver a mesma tarefa. (BOAVIDA, 2005, p.106).

Segundo a pesquisadora, é desta forma, em uma estratégia discursiva, que pode-se contribuir para que os estudantes se identifiquem como participantes legítimos na argumentação.

Para Sales (2011), argumentação é uma expressão do raciocínio, podendo ser uma simples explicação ou uma tentativa de convencimento. A argumentação como convencimento, com uma justificativa, funde-se com as finalidades do ensino de matemática, pois é esse esclarecimento dos conceitos e procedimentos matemáticos que pode, não somente persuadir, mas, satisfazer o estudante logicamente, e pode colocar esse indivíduo em um caminho "crítico", para que, por exemplo, possa ter mais autonomia em suas tomadas de decisões.

A aproximação dessas ideias de Boavida (2005), Nunes e Almouloud (2012) e Almouloud (2011) da argumentação e interação social para o conhecimento matemático e a argumentação enquanto discurso matemático é a definição utilizada nesta pesquisa.

Para Almouloud *et. al* (2011), a argumentação é o encadeamento lógico dos argumentos matemáticos e tem o objetivo de convencer qualquer leitor da veracidade da proposição matemática em questão. Essa concepção está diretamente relacionada com a argumentação matemática no que se trata de testar enunciados, conjecturas, interpretação lógica ou até mesmo formular alguma generalização e ainda, que argumentação é uma etapa anterior à demonstração, com erros e acertos que organizados e sistematizados podem resultar em uma demonstração.

Segundo Nunes e Almouloud (2013) a prática da argumentação em matemática, na Escola Básica, pode ser desenvolvida em Aritmética, Álgebra ou Geometria, e o que se busca com essa prática é que os estudantes, a partir de procedimentos empíricos ou não, possam refletir e conjecturar por intuição, observação, analogias, experimentação etc. Ainda, segundo os autores, tal prática pode favorecer a compreensão dos conceitos em jogo, uma vez que as pesquisas envolvendo ações dos estudantes sobre atividades que requeiram tomadas de decisão, justificativas de asserções, debates na tentativa de defender ou refutar proposições possibilitam a emergência de respectivos processos de argumentação e validação.

## <span id="page-16-0"></span>3.1 ARGUMENTAÇÃO: ALGUMAS PESQUISAS

Na pesquisa de Nunes e Almouloud (2013), os autores investigaram a argumentação como uma prática de ensino para a compreensão dos conceitos de área e perímetro de figuras planas. Os pesquisadores basearam-se nas reflexões teóricas de Toulmin (2006), que organiza as validações em uma estrutura que possibilita uma apreciação minuciosa do processo argumentativo. A investigação aponta que as competências argumentativas adquiridas pelos estudantes, a partir da interação com os demais discentes e com o professor pesquisador possibilitaram ter mais autonomia na comunicação e defesa de suas ideias, respeitando opiniões dos demais colegas e refletindo sobre a validade ou não dos argumentos.

Nesta mesma ótica, Reginaldo (2012), percebendo a ausência da argumentação em sala de aula, buscou compreender como desencadear a argumentação dos estudantes e se é possível desenvolver a capacidade argumentativa deles, para que os estudantes pudessem, de forma autônoma, analisar e verificar a veracidade de suas conjecturas elaboradas em uma atividade investigativa e comunicá-las de forma adequada no contexto de ensino da matemática. Com este propósito, o pesquisador buscou em sua pesquisa compreender como se desencadeia e se desenvolve a argumentação matemática dos estudantes em uma atividade de investigação matemática, através de uma sequência de quatro atividades investigativas com estudantes do 9º ano do Ensino Fundamental. O pesquisador buscou descrever e analisar as situações em que ocorreu a argumentação dos estudantes na atividade de investigação e também analisou as interações professor-aluno e aluno-aluno no desencadeamento da argumentação. Os resultados do estudo apontaram que os estudantes da escola básica são capazes de argumentar nas aulas de Matemática de diversas formas: refutar por meio de contraexemplo, provar com o uso de um recurso não discursivo, demonstrar, dentre outras. Em sua pesquisa também apontou alguns obstáculos para a argumentação dos alunos, como a falta de tempo e falta de domínio da linguagem algébrica, mas que podem ser superados e que é possível desencadear e desenvolver a argumentação matemática dos estudantes por meio de intervenções.

Outra pesquisa que se volta para a argumentação é a de Aguilar Junior e Nasser (2012) que analisam a visão do professor a respeito dos níveis de argumentação e prova, apresentados por estudantes de Escola Básica em Matemática. Na pesquisa desenvolvida os estudantes respondem a questões que fogem à simples aplicação de resultados conhecidos e à realização de cálculos, demandando, ao contrário, maior raciocínio lógico-dedutivo, por meio da argumentação e da justificação e, em seguida, professores são convidados a analisar e dar notas a diferentes argumentos extraídos de repostas apresentadas pelos estudantes. Através deste levantamento e análise, os autores notam que os estudantes têm preferência pelas provas ingênuas ou informais que recorrem a exemplos, e sugerem que pode existir a ausência de um trabalho pedagógico que possibilite desenvolver as habilidades de argumentar e provar em Matemática.

O trabalho de Scheffer (2012) apresenta um estudo realizado a partir de uma pesquisa com professores de Matemática do Ensino Fundamental e Médio, com objetivo de investigar a argumentação destes ao realizarem atividades exploratórias com *softwares*. Os dados coletados pela pesquisadora apontam a possibilidade de evidenciar o papel da argumentação na construção de significados matemáticos no processo de ensino e aprendizagem e aponta que nas atividades realizadas com professores, os questionamentos que conduziram a argumentação, o diálogo, a troca de informações e a complementação de ideias enriqueceram os encontros, ampliando e aprofundando a discussão dos conceitos.

.

## <span id="page-19-0"></span>**4 AMBIENTES DE GEOMETRIA DINÂMICA E ARGUMENTAÇÃO**

Neste capítulo, apresenta-se uma discussão teórica sobre os Ambientes de Geometria Dinâmica (AGD) nos quais pretende-se desenvolver tarefas de conceitos de geometria na tela do computador com o objetivo de desencadear processos investigativos com Argumentação, que é outro tema a ser desenvolvido neste capítulo.

Ambientes de Geometria Dinâmica (AGD) são possibilidades de construção tais como: desenhos de objetos e configurações geométricas que são feitos a partir das propriedades que os definem. Através de deslocamentos e manipulação aplicados aos elementos que compõe o desenho ou construção, este se transforma, mantendo as relações geométricas que caracterizam a situação (GRAVINA, 1996 p. 6). Desta forma,

> para um dado objeto ou propriedade, temos associada uma coleção de "desenhos em movimento", e os invariantes que aí aparecem correspondem as propriedades geométricas intrínsecas ao problema. E este é o recurso didático importante oferecido: a variedade de desenhos estabelece harmonia entre os e aspectos conceituais e figurais; configurações geométricas clássicas passam a ter multiplicidade de representações; propriedades geométricas são descobertas a partir dos invariantes no movimento (GRAVINA, 1996 p. 6).

A autora nessa citação se refere ao movimento, ou seja, a dinâmica dada aos objetos matemáticos e suas propriedades geométricas enquanto recurso didático de construção, aspecto este, que valoriza a representação geométrica na tela do computador.

Nesse sentido, quando se fala em construção na tela do computador, Borba, Silva e Gadanidis (2020, p.32) distinguem o desenho da construção, por meio da prova do arrastar:

> Em uma construção, a figura sempre preserva suas propriedades fundamentais quando um dos elementos "móveis" que a compõem é arrastado. Se arrastarmos uma figura e ela não mantiver suas propriedades fundamentais, a figura é apenas um desenho. As atividades que propõem a construção de objetos com uso de softwares de geometria dinâmica buscam construir cenários que possibilitem a investigação matemática. (BORBA; SILVA; GADANIDIS, 2020, p.32)

Ou seja, o ato de arrastar permite a diferenciação entre construir uma figura ou simplesmente desenhá-la. Na construção, ao permitir o mover livremente os elementos da figura e, consequentemente, observar outros elementos sendo alterados durante todo o processo do arrastar, o estudante pode ter clareza sobre as relações entre os diferentes elementos da figura.

Ainda nesse sentido, quando se trata de AGD, Bairral (2009) acentua que a utilização de um AGD proporciona a interação entre usuário e TIC – Tecnologias de Informação e Comunicação; a investigação mediante tentativa e erro; a possibilidade de formulação e verificação de conjecturas; e a observação com diferentes formas de visualização e representação (não estáticas) do objeto matemático. Nesta ótica, o pesquisador também apresenta pontos positivos para a aprendizagem em relação ao seu uso, como a facilidade na construção geométrica, a possibilidade de atividades investigativas e descobertas relacionadas a um determinado conceito, a dinamicidade na visualização e a verificação de propriedades (BAIRRAL, 2015 p.2).

Consequentemente, as contribuições destacadas pelos pesquisadores citados estão em conformidade com as atividades da proposta apresentada no capítulo [7](#page-27-1), pois destacam que a implementação de atividades por meio de um AGD, além de permitir uma gama de experimentações por meio do manuseio, coloca outros elementos além do *software*, como as linguagens e os gestos dos estudantes (ARZARELLO et al., 2002 p. 6). De acordo com o autor, cabe enfatizar que o *software*, por si só, não garante o sucesso da aprendizagem. Fatores como a constituição do ambiente de aprendizagem, a mediação do professor e o tipo de atividade proposta devem ser considerados nos processos de ensino e de aprendizagem matemática, principalmente quando se trata de propriedades geométricas.

Assim, os AGD proporcionam maior liberdade de manuseio, possibilitando aos usuários a construção, a manipulação e a visualização de modo mais ágil, ajudando na formulação de suas justificativas e na busca por soluções de problemas propostos (BAIRRAl; BARREIRA, 2017 p. 48).

Desse modo, vale ressaltar a importância de mudanças na metodologia do ensino de matemática, que ainda se encontra muito pautado na representação estática, para uma proposta mais dinâmica e, também, com o uso de AGD poderá proporcionar maior interesse pelos conceitos geométricos. Esses ambientes, com propósitos docentes adequados, podem proporcionar uma maneira mais eficaz de ensinar e compreender a geometria (BAIRRAL; BARREIRA, 2017 p. 48).

Embora a construção figural seja importante para que o sujeito aprimore o seu conhecimento geométrico a partir de análise das deformações, é na construção e na análise de figuras que o refinamento e o convencimento de propriedades geométricas ocorrem (BAIRRAL; BARREIRA, 2017 p. 51).

Por outro lado, Meier & Gravina (2012) introduzem o termo "estabilidade", para referir-se às figuras construídas em um AGD. Ainda,

> os programas de geometria dinâmica, dentre eles o GeoGebra, são ferramentas que permitem a construção de figuras geométricas a partir das propriedades que as definem. Eles apresentam o interessante recurso de "estabilidade sob ação de movimento". Ou seja, feita uma construção, a figura que está na tela do computador

se transforma quanto ao tamanho e posição, mas preserva as propriedades geométricas que foram impostas no processo de construção, bem como as propriedades delas decorrentes. Assim, a "figura em movimento" guarda características que são importantes sob o ponto de vista da geometria e estas figuras que não perdem suas propriedades são ditas figuras da geometria dinâmica (MEIER; GRAVINA, 2012, p. 1).

A partir disso, "a figura em movimento" envolve um conceito que tem sua origem no processo do arrastar, o qual, mantém as propriedades e permite uma construção figural como destacado.

Quando os autores se referem a construção dinâmica, valorizam a visualização que é uma poderosa ferramenta cognitiva na resolução de problemas matemáticos. Assim, a visualização e a representação de um objeto geométrico também são evidenciadas como uma das potencialidades atingidas pelos estudantes com os AGD. Com este tipo de tecnologia, os usuários podem realizar mudanças instantâneas e precisas nas suas representações visuais (BAIRRAl; BARREIRA, 2017 p. 52).

Desse modo, os objetos como: conceitos, propriedades ou construção, são invariantes, ou seja, não variam com as movimentações dos pontos livres do *software*. Por exemplo, após construir um triângulo, ao movimentar livremente qualquer um de seus elementos (lados, vértices ou ângulos), a soma dos seus ângulos internos deverá ser sempre 180º. Neste caso, a soma dos ângulos internos é um aspecto invariante. Entretanto, os lados *a*, *b* e *c* mudam de comprimento quando movimentados e, dessa forma, o perímetro varia. Logo, o perímetro de um triângulo é variante. Estas são as possibilidades de reflexão e discussão matemática que os AGD proporcionam.

Assim as atividades em AGD, quando proporcionam exploração e interação dinâmicas, podem favorecer a construção de conceitos, a emergência, a compreensão e a dedução de propriedades das figuras geométricas. Embora as formas de interagir e raciocinar em AGD sejam variadas, Arzarello *et al*. (2002 p. 2) indicam dois modos de raciocinar e deduzir propriedades matemáticas: o ascendente (da construção para a teoria) e o descendente (da teoria para a construção). No primeiro, as ideias emergem da construção, isto é, os estudantes arrastam objetos geométricos para observar a figura em busca de regularidades e invariantes e, no segundo, o sujeito aplica o que conhece, para construir e deduzir.

Segundo Scheffer (2012 p. 31), a utilização planejada dos *softwares* possibilita uma opção didática que abrange um ambiente investigativo de ensino e de aprendizagem, promovendo a construção de conhecimentos e tendo compromisso com a formação criativa dos indivíduos. Essa formação é tida como condição ao desenvolvimento da iniciativa, tomada de decisões e consciência crítica em relação à realidade.

> Assim, tais ambientes são considerados válidos para o ensino e aprendizagem da Matemática nos diferentes níveis de ensino, por possuírem interface propícia à investigação, apresentando resolução gráfica, linguagem coerente e praticidade. Além disso, esses ambientes disponibilizam comandos de fácil manejo e entendimento e proporcionam itens de ajuda que facilitam a sua exploração. (SCHEFFER, 2012 p 31.)

A validade de tais ambientes para as situações de ensino e de aprendizagem em função de sua interface propícia à investigação matemática, torna os processos de construção de conceitos mais completos e ilustra propriedades geométricas.

Outro aspecto a ser considerado aqui é o papel da formação do professor para trabalhar com esses ambientes. No trabalho realizado pelas pesquisadoras Scheffer e Pasin (2013) direcionado para professores da formação inicial e continuada, foi oportunizado a eles, a vivência da argumentação e discussões matemáticas em oficinas com *softwares*.

As pesquisadoras salientam a importância de incentivar e valorizar a argumentação na discussão de conceitos matemáticos, pois consideram que o argumento permite ao estudante expressar seus pensamentos, aprender com os outros, criar e produzir em nível pessoal e coletivo. Nestes últimos, nos níveis pessoal e coletivo, as autoras afirmam que "(...) desenvolver a capacidade argumentativa faz parte da nossa vida, sendo fundamental, ainda, para as relações com o outro no plano da vida cotidiana e da vida profissional." (SCHEFFER ; PASIN, 2013, p. 11). Ou seja, a argumentação é mais do que apenas se expressar, é preciso ter consciência de onde está inserido, participar e decidir tanto no ambiente escolar quanto na vida cotidiana e no meio social**.**

Consequentemente, de acordo com Scheffer e Pasin (2013), é papel do professor valorizar e incentivar a argumentação através de discussões durante as aulas. Entretanto, é preciso que o docente tenha consciência da importância do argumento dos estudantes, valorizar a participação deles sem impor o conhecimento do professor, como se este fosse único e sempre correto. Para Scheffer e Pasin (2013), quando o professor impõe seus argumentos, ocorre a reprodução do que está sendo posto, isto é, o professor não dá espaço para os discentes exercitarem a argumentação que vem de dúvidas e questionamentos. Neste sentido, vale destacar:

argumentar e, quando é restrito o espaço para questionar e argumentar, também é restrito o produto desse processo, ou seja, a aprendizagem. (SCHEFFER e PASIN, 2013, p.12.)

Logo, a utilização de ambientes de geometria dinâmica, quando bem planejada pelo professor, permite a manipulação direta de objetos construídos e colocados em movimento na tela do computador. Além disso, pode estimular os estudantes a argumentarem e justificarem os resultados encontrados através da experimentação em tela.

Scheffer e Pasin (2013) destacam também que existem diversas formas de manifestação da argumentação que podem ocorrer através de registros de representação, forma de figuras, palavras e esquemas, por exemplo. Na educação matemática, essas manifestações aparecem também por meio da representação semiótica e, desse modo, as variedades de representações constituem um papel importante na aprendizagem matemática, pois, exigem compreensão e coordenação dos diferentes registros (SCHEFFER e PASIN, 2013).

Em suma, para Scheffer e Pasin (2013), um ambiente que valoriza e incentiva a argumentação vinculada às tecnologias da informação e comunicação conduz à experimentação, elaboração de ideias e conjecturas, aspectos fundamentais na construção de significados e nos processos de prova.

Por outro lado, Basso e Notare (2015) em relação aos ambientes de geometria dinâmica, citam que uma das principais contribuições desses ambientes é a evolução do conceito de prova em Geometria. Assim, por meio da geometria dinâmica, podem ser oferecidas aos estudantes atividades que favoreçam a exploração, a conjectura, a argumentação, a discussão e, por fim, a prova.

Para concluir essa seção vale dizer que, a noção de prova em Matemática escolar muda com a experimentação, o manuseio, o arrastar, pois torna-se um processo de procurar argumentos que expliquem a veracidade de uma afirmação. E é nesse sentido que entende-se a argumentação nessa pesquisa.

## <span id="page-24-0"></span>**5 TAREFAS, ATIVIDADES E INVESTIGAÇÃO MATEMÁTICA**

O termo "atividade" é muito utilizado em livros didáticos e na sala de aula. Porém, esse termo tornou o seu significado ambíguo, sendo utilizado para designar coisas diferentes, como "exercício", "projeto", "problema", "tarefa" etc. (PONTE, 2014).

Existe uma diferenciação entre atividade e tarefa. Para Ponte (2014, p. 15), uma atividade pode incluir a execução de numerosas tarefas. "A atividade, que pode ser física ou mental, diz respeito essencialmente ao aluno e refere-se àquilo que ele faz num dado contexto [...] a tarefa representa apenas o objetivo de cada uma das ações em que a atividade se desdobra e é exterior ao aluno". Ou seja, quando o indivíduo está envolvido numa atividade, realiza também uma certa tarefa. "Uma tarefa é, assim, o objetivo da atividade" (PONTE 2005, p. 1). Nesse sentido, tarefa é resultado de uma atividade implementada em sala de aula, com o objetivo de desenvolver uma ideia matemática.

Ainda, para Ponte (2014, p. 15) "a aprendizagem resulta da atividade, não das tarefas, e o mais determinante são sempre as atitudes e concepções dos atores envolvidos". Nesse sentido, o pesquisador ainda aponta que "é pela sua atividade e pela sua reflexão sobre essa atividade que o aluno aprende, mas é importante ter presente que esta depende de dois elementos igualmente importantes: i) a tarefa proposta; e ii) a situação didática criada pelo professor." (PONTE, 2014, p. 17).

Considerando esses dois elementos e a pesquisa desenvolvida neste trabalho, destacase as tarefas de exploração e investigação:

> As tarefas de exploração e investigação têm a característica distintiva de requererem sempre um trabalho atento de interpretação da situação, a precisar ou reformular as questões a investigar e a construir representações apropriadas. Mais do que um contexto para aplicar conceitos já aprendidos, estas tarefas servem principalmente para promover o desenvolvimento de novos conceitos e para aprender novas representações e procedimentos matemáticos. (PONTE, J. P., QUARESMA, M., & BRANCO, N., 2011, p. 2).

Dessa forma, buscando alcançar os objetivos desta pesquisa, entende-se que esse tipo de tarefa potencializa o estudo, em um ambiente com geometria dinâmica, dos pontos notáveis de um triângulo. Além disso, para Ponte, Quaresma e Branco (2011, p. 2), o uso de recursos tecnológicos é um dos principais fatores responsáveis pela divulgação e crescente aceitação deste tipo de tarefa, e que "[…] as tecnologias permitem simular com facilidade situações complexas que, de outro modo, teríamos dificuldade de estudar. Permitem verificar

o que acontece num grande número de casos, favorecendo a formulação e teste de conjeturas" (PONTE, J. P., QUARESMA, M., & BRANCO, N., 2011, p. 2).

Neste sentido, as explorações e investigações podem proporcionar modelos matemáticos, ou seja, criar uma representação da situação estudada. Também, as explorações e investigações

> [...] têm uma vertente importante de trabalho matemático como trabalhar com definições, classificar objetos, relacionar propriedades. Os dois termos, exploração e investigação, têm vindo a ser cada vez mais usados, sem que exista uma linha de demarcação nítida entre eles – falamos de investigações quando se trata de tarefas num contexto matemático mais sofisticado com um considerável grau de desafio matemático e de explorações quando se trata de situações que permitem um fácil envolvimento da generalidade dos alunos. (PONTE, J. P., QUARESMA, M., & BRANCO, N., 2011, p. 3)

À vista disso, compreende-se que tarefas de exploração, em um ambiente com geometria dinâmica, podem direcionar os sujeitos envolvidos na busca, mediante tentativas e erros, análise de representações proporcionadas pela dinamicidade do ambiente, de conjecturas e generalidades.

#### <span id="page-26-0"></span>**6 METODOLOGIA DA PESQUISA**

Com base nas leituras feitas sobre a argumentação matemática, a importância do trabalho pedagógico com geometria dinâmica e a discussão sobre o desenvolvimento da argumentação matemática dos estudantes, apresenta-se uma proposta de tarefas exploratórias e investigativas com o foco de trabalhar com argumentação matemática e geometria dinâmica com *software* GeoGebra e investigar como as tarefas podem contribuir para definir conceitos geométricos que envolvem os pontos notáveis de um triângulo. Desta forma, busca-se responder o seguinte problema de pesquisa: que possibilidades uma proposta de geometria dinâmica com argumentação matemática pode contribuir para o estudo dos pontos notáveis de um triângulo?

Trata-se de um trabalho de pesquisa qualitativa, propositiva e analítica. Classifica-se como uma pesquisa qualitativa quanto ao tipo de dados, pois, conforme Borba e Araújo (2012, p. 116), ele fornece informações descritivas, que primam mais pelo processo do que simplesmente pelos resultados. Enquadra-se como propositiva porque faz-se a proposição de uma sequência didática exploratória, com geometria dinâmica, para o estudo dos pontos notáveis de um triângulo, com ênfase na discussão e proposição da argumentação matemática.

A pesquisa analítica, segundo Maroni e Lakatos (2005) é o tipo de pesquisa quantitativa que envolve uma avaliação mais aprofundada das informações coletadas em um determinado estudo na tentativa de explicar o contexto de um fenômeno no âmbito de um grupo, grupos ou população. Este trabalho, caracteriza-se como analítico, pois faz-se uma análise das possibilidades didáticas das tarefas propostas.

Dessa forma, visando alcançar os objetivos propostos, as tarefas foram analisadas levando em consideração:

i) argumentações matemáticas estimuladas na realização da tarefa;

ii) o processo de construção da tarefa através da geometria dinâmica;

iii) contribuições das tarefas investigativas e as representações no estudo dos pontos notáveis de um triângulo.

Então, cada uma das tarefas conta com uma análise que é chamada de "Análise da tarefa", em que são apresentados o objetivo da tarefa, uma discussão em relação a construção desenvolvida e uma aproximação com os autores apresentados nos capítulos iniciais.

Nos capítulos seguintes, são apresentadas a proposta didática e as considerações.

## <span id="page-27-1"></span>**7 PROPOSTA DIDÁTICA – EXPLORANDO OS PONTOS NOTÁVEIS DO TRIÂNGULO**

Esta proposta didática tem como objetivo explorar, utilizando geometria dinâmica, os pontos notáveis do triângulo, através do *software* GeoGebra, valorizando a cultura da argumentação. Para a organização da turma, é importante que a atividade tenha um resultado pedagógico que não fique reduzido apenas ao lúdico e lazer. A sugestão é que as tarefas sejam desenvolvidas em duplas ou trios, conforme o número de máquinas disponíveis no laboratório na escola. Essa organização vai ao encontro da ideia de que as interações apresentam potencial para a construção do conhecimento: "para Vygotsky, é na interação entre as pessoas que em primeiro lugar se constrói o conhecimento que depois será intrapessoal, ou seja, será partilhado pelo grupo junto ao qual tal conhecimento foi conquistado ou construído" (MARTINS; 1997, p. 117).

Nessa perspectiva, a sugestão é que as tarefas sejam desenvolvidas e discutidas em conjunto com a turma, onde os pares vão realizando as tarefas e a cada construção, com a mediação do professor, os passos sejam discutidos coletivamente. Espera-se, com essa organização, que os estudantes desenvolvam o hábito de ouvir e interpretar o que o colega, ou o professor está falando, e assim estimular a participação dos estudantes através das conversações desenvolvidas, conversações essas, que assumem a forma de raciocínios que objetivam explicar e justificar. Nesse processo de dizer e redizer (BOAVIDA, 2005) que a argumentação surge.

Na sequência deste capítulo, é apresentado um conjunto de tarefas exploratórias e investigativas que visam a construção conceitual de propriedades relacionadas a pontos notáveis do triângulo.

#### <span id="page-27-0"></span>7.1 O ESTUDO DO BARICENTRO

Para este estudo inicia-se com a discussão de elementos necessários para obter o Baricentro.

Dá-se o nome de **mediana** ao segmento de reta que une um vértice ao ponto médio do lado oposto. Ao ponto onde as medianas dos lados de um triângulo se encontram, ou melhor se interseccionam, dá-se o nome de **baricentro**.

#### **Processo de construção**

- 1- Criando o ponto médio de um segmento:
- Com o GeoGebra aberto, clique com o botão do lado direito na Janela de Visualização (parte branca) e desmarque a opção *Eixos*.
- Selecione a ferramenta *Polígono* e clique em três lugares distintos para construir um triângulo. Para fechar o triângulo clique novamente no primeiro ponto. Naturalmente que os pontos não podem estar alinhados. Um triângulo com vértices nos pontos *A ,B* e *C* será criado, como exemplificado na Figura [1](#page-28-0).

<span id="page-28-0"></span>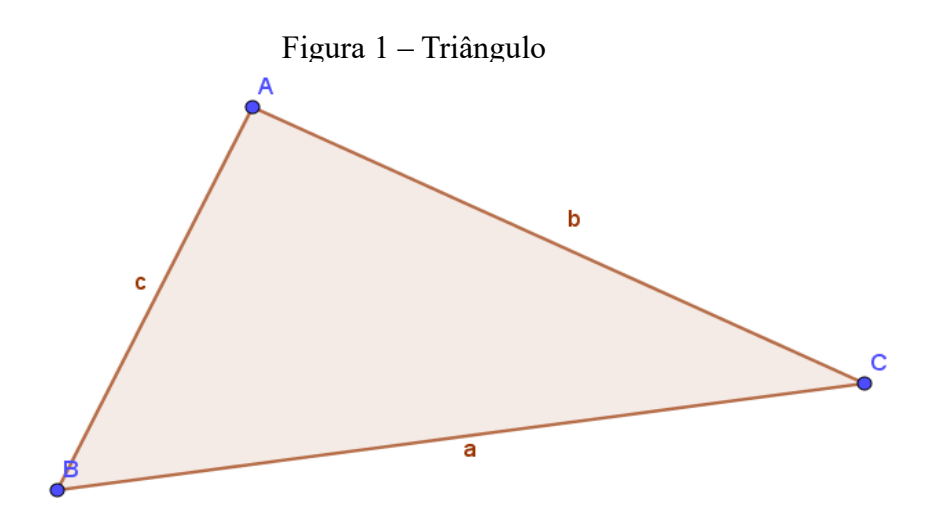

Fonte: elaborado pelo autor (2022).

Como determinar o ponto médio do segmento *BC* ?

- Na aba de ferramentas selecione *Círculo dados Centro e Um de seus Pontos* agora vamos clicar sobre o ponto *B* que será o centro da circunferência e logo em seguida sobre o ponto *C .* Uma circunferência *d* será criada. Repita o processo criando uma circunferência *e* com centro *C* e um de seus pontos o ponto *B.*
- Perceba que as duas circunferências se interceptam em dois pontos. Marque-os: selecione a ferramenta *Interseção de Dois Objetos* e em seguida clique sobre as duas circunferências. Os pontos de interseção *D* e *E* serão criados.
- Agora, crie uma reta que passa por *D* e *E*: selecione *Reta*, clique sobre os pontos de interseção *E* e *D* e uma reta *f* será criada. Agora marque a interseção da reta *f* e o lado *BC* do triângulo, selecionando a ferramenta

*Interseção* e clicando sobre a reta *f* e o lado do triângulo, criando o ponto *F ,* conforme mostra a Figura [2](#page-29-0).

<span id="page-29-0"></span>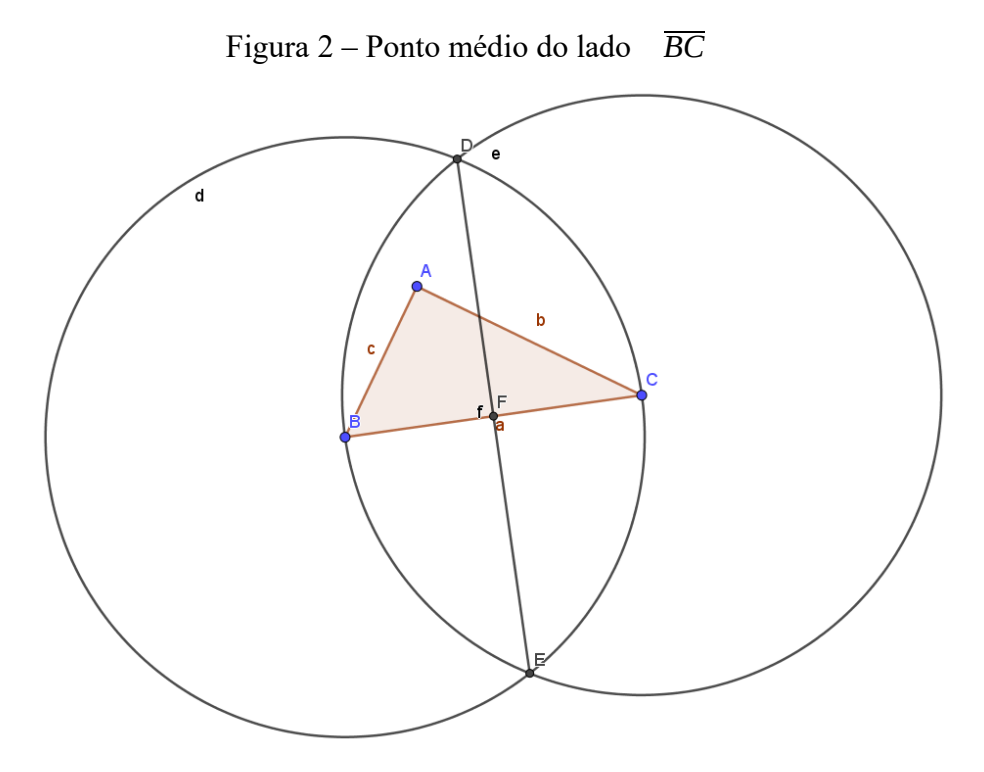

Fonte: elaborado pelo autor (2022).

### **Pensando, analisando e concluindo**:

- O ponto de interseção *F* é o ponto médio de *BC?* Utilize a ferramenta *Distância, Comprimento ou Perímetro*, clique sobre o ponto *B* e *F ,* a distância entre os pontos será mostrada. Em seguida repita o processo com os pontos *F* e *C.*
- Revendo os passos da construção, como você pode concluir que *F* é ponto médio?
- Arraste os vértices *B* e *C* do triângulo. O que você observa em relação ao ponto *F?*

 $\_$  , and the set of the set of the set of the set of the set of the set of the set of the set of the set of the set of the set of the set of the set of the set of the set of the set of the set of the set of the set of th

- O ponto *F* continua sendo ponto médio? Explique.
- Agora clique sobre o vértice *A* e arraste-o. O que você observa? O ponto *F* é alterado? Explique.

• Utilize a ferramenta *Ângulo* e clique sobre os pontos *C* , *F* e *D* (nessa sequência). A medida do ângulo *CFD*^ será mostrada. Arraste os vértices do triângulo. O que você observa?

 $\_$  , and the set of the set of the set of the set of the set of the set of the set of the set of the set of the set of the set of the set of the set of the set of the set of the set of the set of the set of the set of th

 $\_$  , and the set of the set of the set of the set of the set of the set of the set of the set of the set of the set of the set of the set of the set of the set of the set of the set of the set of the set of the set of th

Conclusão:

A reta construída é chamada de **mediatriz** do segmento *BC* , isto é, a mediatriz de um segmento é a reta perpendicular a esse segmento e que passa pelo seu ponto médio.

#### **Análise da atividade:**

Como nas tarefas propostas espera-se que os estudantes argumentem e expressem suas ideias, é importante criar e proporcionar momentos com questionamentos que, além de retomar conceitos, instigue-os a participar. Esses momentos são o que Boavida (2005) define como conversações que assumem formas de raciocínio matemático. Assim, ao iniciar a construção usando a ferramenta *Polígono,* o professor pode iniciar com uma retomada de conceitos: "O que é um polígono?" e com as respostas dos estudantes, realizar a construção do polígono em questão: o triângulo. Assim, como, no decorrer das construções os conceitos que vão surgindo sejam retomados na medida que são necessários para expressar os discursos (raciocínios).

Espera-se que com esta tarefa o estudante consiga compreender como construir o ponto médio de um segmento através da construção das circunferências. Ao levantar a questão: "Como você pode concluir que *F* é ponto médio?" podem surgir diversas justificativas por parte dos estudantes. Desse modo, pretende-se estimular a conversação matemática, cada ideia diferente apresentada pode ser discutida coletivamente, levantando as justificativas favoráveis ou contrárias, valorizando assim a participação dos estudantes sem impor o conhecimento do professor como único e correto (SCHEFFER; PASIN, 2013, p.12). Essas falas podem ser "melhoradas" através do redizer (BOAVIDA, 2005) em que termos adequados são inseridos ou corrigidos.

<span id="page-31-0"></span>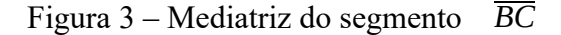

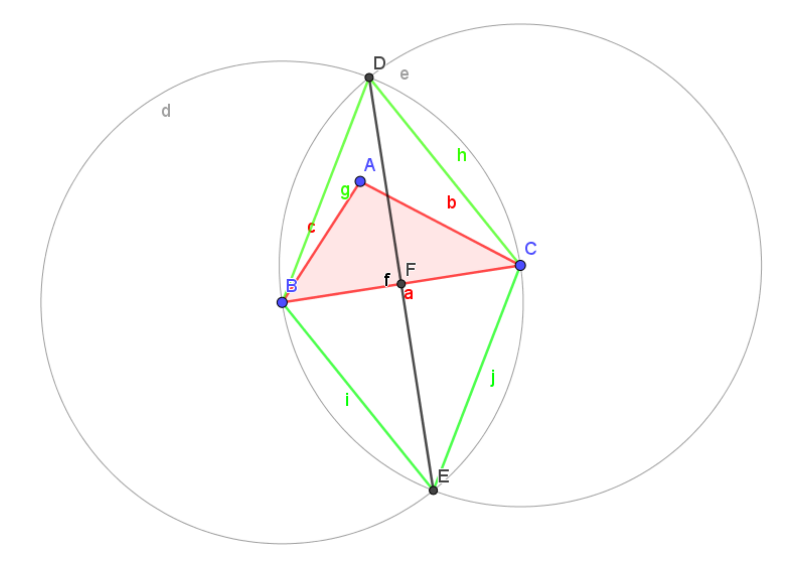

Fonte: elaborado pelo autor (2022).

No questionamento levantado (F é ponto médio?) os estudantes podem argumentar que pelo fato de, na Figura [3](#page-31-0) *B* e *C* serem os centros das circunferências *d* e *e* , pode-se concluir que os segmentos *CD ,DB ,BE* e *EC* são congruentes, logo a figura *BDCE* é um losango, isto é, as diagonais se interceptam no ponto médio.

Assim, nessa tarefa, proporcionando e instigando a manifestação do estudante em relação a justificativa de *F* ser o ponto médio, está sendo desenvolvida a prática de competências argumentativas não apenas em relação a comunicação, mas também em ouvir o argumento dos colegas (BOAVIDA, 2006) e, se necessário, contra-argumentar apresentando suas justificativas ou complementando a ideia do colega com ideias matemáticas importantes.

No caso acima, é importante ressaltar que os estudantes podem também argumentar que os triângulos *DBF* e *FCD* são congruentes, pois utilizar a ferramenta *Distância, Comprimento ou Perímetro* possibilitou observar que os comprimentos dos segmentos *BF* e *FC* são congruentes, logo, tem-se dois triângulos congruentes pelo caso lado, ângulo, lado: *DB* é congruente a *DC* ; como o triângulo *DBC* é equilátero, os ângulos *DBC*^ e *DCB*^ são congruentes e com medida igual a 60*º* ; *BF* congruente a *FC* . A ferramenta auxilia o estudante a justificar e responder a pergunta em questão, a medição é um argumento empírico, isto é, o *software* não prova um teorema, mas auxilia na internalização das ideias envolvidas e discutidas. Com a ferramenta o estudante consegue evidências de propriedades em casos particulares e a possibilidade de generalização com outras atividades em sequência.

Ao arrastar os vértices *B* ou *C* espera-se que o estudante consiga perceber que as circunferências são modificadas (ampliadas caso se aumente o comprimento de *BC* ou reduzidas caso se diminua o segmento *BC* ) mas que o ponto *F* , apesar de alterar a posição, continua sendo o ponto médio do segmento *BC.* Isto é, a figura em movimento se transforma quanto ao seu tamanho, formato e posição, mas preserva as propriedades geométricas que foram impostas no conjunto da construção feita (MEIER; GRAVINA, 2012, p.1).

Ao arrastar o ponto vértice *A* , espera-se que o estudante perceba que o ponto *F* não é alterado. Isso porque a construção do ponto médio do lado oposto ao vértice *A* não está vinculado a esse ponto, apenas os vértices *B* e *C* estão vinculados a essa construção.

Da mesma forma, o processo de arrastar permite que o estudante perceba que o ângulo *CFD*^ permanece sendo um ângulo reto. Aqui evidencia-se o processo ascendente (Arzarello *et al.* 2002, p. 2) para chegar na definição de mediatriz.

#### **Encontrando os demais pontos médios**

Nas demais construções, utiliza-se a ferramenta *Ponto Médio*.

1–Na construção anterior, segurando a tecla *Ctrl*, clique sobre as duas circunferências, sobre a reta *f* e sobre os pontos *E* e *D* , solte a tecla *Ctrl* e clique com o botão direito do mouse sobre um dos objetos selecionados, selecionando *Exibir Objeto*. Com isso, os objetos serão "escondidos".

2 – Na barra de ferramentas selecione *Ponto Médio ou Centro*. Agora basta selecionar os pontos ou extremidades dos quais queremos o ponto médio: clique em *A* e *C* e o ponto médio *G* será criado. Em seguida, clicando em *A* e *B* o ponto médio *H* será criado.

3 – Ative a ferramenta *Segmento Definido Por Dois Pontos*, clique no ponto *A* e, posteriormente, no ponto *F .* Um segmento *g* será criado. Esse segmento criado é chamado de **mediana** relativo ao lado *BC.*

4 – Arraste o ponto *A* de modo a modificar o triângulo (triângulo acutângulo, obtusângulo e triângulo retângulo) e observe o que acontece com a mediana.

5 – Usando o processo de construção da mediana relativo ao lado *BC,* construa as medianas relativas aos lados *AB* e *AC .*

#### **Pensando:**

- O que você pode observar após a construção das três medianas?
- Utilizando a ferramenta *Interseção de dois objetos*, marque a interseção entre duas medianas, um ponto *I* será criado, esse ponto é chamado de **baricentro**. Se tudo correu bem, estará com uma figura semelhante (Figura [4\)](#page-33-0):

 $\_$  , and the set of the set of the set of the set of the set of the set of the set of the set of the set of the set of the set of the set of the set of the set of the set of the set of the set of the set of the set of th

<span id="page-33-0"></span>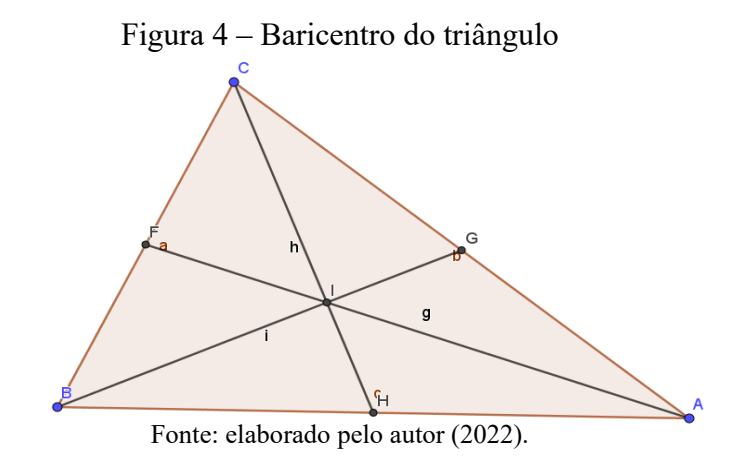

• Observe a construção feita. Será que as medianas de qualquer triângulo se encontrarão sempre no mesmo ponto? Arraste qualquer um dos vértices e escreva as suas observações.

 $\_$  , and the set of the set of the set of the set of the set of the set of the set of the set of the set of the set of the set of the set of the set of the set of the set of the set of the set of the set of the set of th

- Coloque os pontos nas mais diferentes posições. O que você percebe?
- Use a ferramenta *Distância, Comprimento ou Perímetro*. Meça as distâncias de *A* até *F* e de *A* até o baricentro. O que você observa? Meça também a distância do baricentro ao ponto *F .* O que você observa?

 $\_$  , and the set of the set of the set of the set of the set of the set of the set of the set of the set of the set of the set of the set of the set of the set of the set of the set of the set of the set of the set of th

• Faça as mesmas medições nas demais medianas. O que você observa?

 $\_$  , and the set of the set of the set of the set of the set of the set of the set of the set of the set of the set of the set of the set of the set of the set of the set of the set of the set of the set of the set of th

 $\_$  , and the set of the set of the set of the set of the set of the set of the set of the set of the set of the set of the set of the set of the set of the set of the set of the set of the set of the set of the set of th

#### **Análise da atividade:**

Com essa construção, espera-se que o estudante possa concluir que as medianas se interceptam em um único ponto, independente do tipo de triângulo formado. Ao fazer a análise com os estudantes o professor deve incentivar os estudantes a explicarem o que é um triângulo acutângulo, obtusângulo e triângulo retângulo, de modo a criar um ambiente que valorize as interações (BOAVIDA, 2005). Na Figura [5](#page-34-0) é apresentado uma possível construção, através do processo do arrastar, das três situações.

<span id="page-34-0"></span>Figura 5 ‒ Diferentes tipos de triângulos e a relação com as medianas

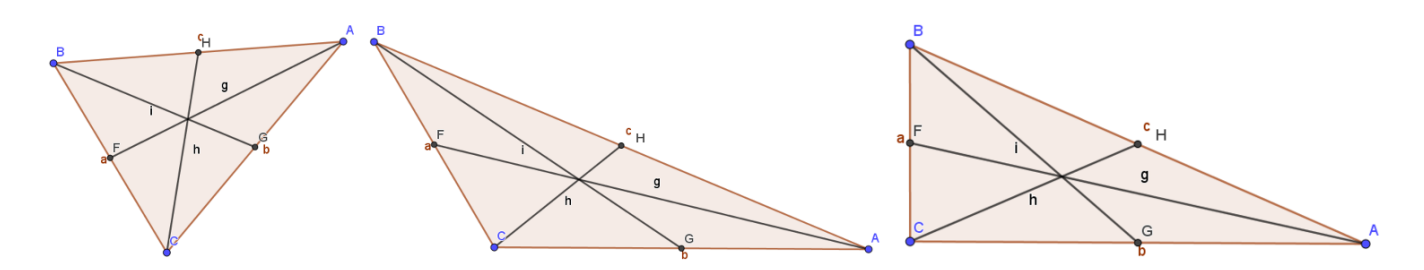

Fonte: elaborado pelo autor (2022).

Ao fazer as movimentações dos vértices é possível perceber que as medianas serão alteradas, ou seja, são variantes, já o baricentro sempre será o encontro das medianas, isto é invariante. Dessa forma, a tarefa proporciona uma interação entre o estudante e o *software*, e, conforme Borba (2009), isso possibilita a formulação e verificação de conjecturas e a observação de diferentes formas de visualização do objeto matemático, que nesse caso são as medianas e o baricentro.

Nesse sentido, ao verificar as distâncias entre o ponto *A* e o baricentro, *A* e o ponto *F* , baricentro e ponto *F* espera-se que o estudante perceba que o baricentro divide qualquer uma das medianas na razão 1 para 2, ou seja, na construção feita e no caso da mediana citada, a distância entre *A* e o baricentro é o dobro da distância do baricentro ao ponto médio *F* . Neste caso, é importante que o arredondamento do *software* seja de zero casas decimais para que o estudante perceba a relação buscada com mais facilidade. A Figura [6](#page-35-1) mostra uma possível construção da situação.

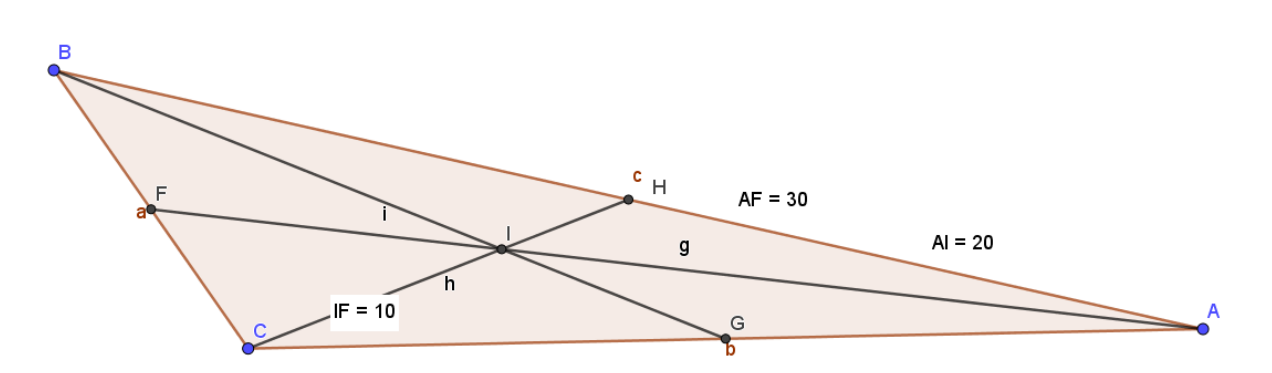

<span id="page-35-1"></span>Figura 6 ‒ Medianas do triângulo

Fonte: elaborado pelo autor (2022).

Nesta construção, utilizou-se o processo ascendente (ARZARELLO et al. 2002, p.2): a partir da construção e das propriedades observadas definiu-se o conceito de baricentro como o encontro das medianas e arrastam objetos e geométricos em busca da regularidade e invariante: o baricentro divide qualquer uma das medianas na razão 1 para 2.

#### <span id="page-35-0"></span>7.2 O ESTUDO DO CIRCUNCENTRO

Dá-se o nome de **mediatriz** à reta perpendicular a um segmento pelo seu ponto médio. O ponto onde as mediatrizes dos lados de um triângulo se encontram, recebe o nome de circuncentro.

#### **Processo de construção**

1 – Selecione a ferramenta *Polígono* e clique em três lugares distintos para construir um triângulo. Para fechar o triângulo, clique novamente no primeiro ponto. Observação: os pontos não podem estar alinhados. Um triângulo com vértices nos pontos *A ,B* e *C* será criado.

2 – Ative a ferramenta *Mediatriz*, clique sobre o lado *c* (que une o ponto *A* ao *B* ), uma reta *f* será criada; clique sobre o lado *b* , uma reta *g* será criada.

3 – Selecione a ferramenta *Interseção De Dois Objetos* e clique sobre as retas *f* e *g.* O ponto *D* será criado.

### **Pensando:**

- A outra mediatriz também passará pelo ponto *D* ?
- Novamente com a ferramenta *Mediatriz* ativada, clique sobre o lado *a* do triângulo. Uma reta *h* será criada. Verifique se esta última reta também passou pelo ponto *D .*

 $\_$  , and the set of the set of the set of the set of the set of the set of the set of the set of the set of the set of the set of the set of the set of the set of the set of the set of the set of the set of the set of th

Se tudo ocorreu bem, a figura formada será semelhante a Figura [7.](#page-36-0)

<span id="page-36-0"></span>Figura 7 ‒ Mediatrizes do triângulo

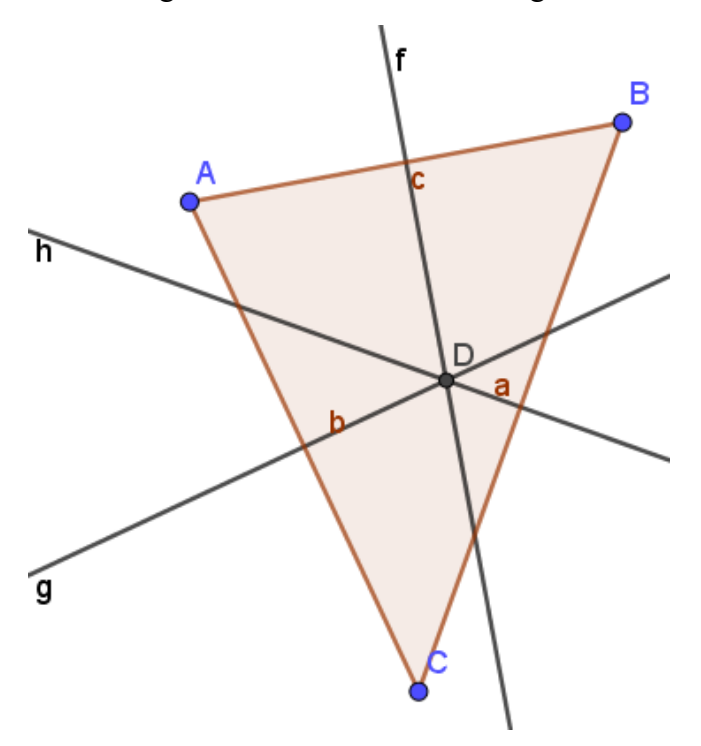

Fonte: elaborado pelo autor (2022).

• Será que as mediatrizes de qualquer triângulo se encontrarão sempre no mesmo ponto? Arraste qualquer um dos vértices. Experimente colocar os pontos nas mais diferentes posições, busque um padrão e registre sua observação.

• Se o triângulo é retângulo o que acontece? Se for obtusângulo? E acutângulo?

 $\_$  , and the set of the set of the set of the set of the set of the set of the set of the set of the set of the set of the set of the set of the set of the set of the set of the set of the set of the set of the set of th

 $\_$  , and the set of the set of the set of the set of the set of the set of the set of the set of the set of the set of the set of the set of the set of the set of the set of the set of the set of the set of the set of th

Esse ponto (interseção das mediatrizes) é chamado de **circuncentro**.

• O circuncentro tem alguma propriedade? Registre o que você pode concluir através das manipulações feitas.

 $\_$  , and the set of the set of the set of the set of the set of the set of the set of the set of the set of the set of the set of the set of the set of the set of the set of the set of the set of the set of the set of th

### **Processo de construção – continuação**

1 – Ative a ferramenta *Exibir/Esconder Objeto*, clique sobre as retas *f , g ,h* e aperte *Esc* posteriormente.

2 – Modifique o nome do ponto *D* para Circuncentro. Para tal, clique com o botão do lado direito do mouse sobre o ponto *d* e selecione a opção *Renomear*. Na nova janela que aparecerá escreva Circuncentro e clique em *OK*.

3 – Utilizando a ferramenta *Distância, Comprimento ou Perímetro* meça o comprimento dos segmentos *AD ,BD* e *CD.* O que você observa?

 $\mathcal{L}_\mathcal{L} = \mathcal{L}_\mathcal{L} = \mathcal{L}_\mathcal{L}$ 

Se as distâncias têm a mesma medida, qual relação entre os pontos *A ,B,C* e *D ?*

4 – Ative a ferramenta *Círculo Definido Pelo Centro E Um De Seus Pontos*, clique no ponto Circuncentro e, posteriormente, em um dos vértices do triângulo. Uma circunferência

 $\mathcal{L}_\mathcal{L} = \mathcal{L}_\mathcal{L} = \mathcal{L}_\mathcal{L}$ 

*d* será criada.

#### **Pensando:**

- Na construção feita, o que você observa?
- O triângulo aparenta estar inscrito na circunferência. Será que, se o triângulo fosse diferente, isso poderia não acontecer? Arraste qualquer um dos vértices e verifique se o triângulo continua inscrito na circunferência. A partir desta ilustração, o que você observa?

 $\_$  , and the set of the set of the set of the set of the set of the set of the set of the set of the set of the set of the set of the set of the set of the set of the set of the set of the set of the set of the set of th

• O circuncentro é o centro de uma circunferência que passa por todos os vértices do triângulo? (Nesse caso, a circunferência está circunscrita ao triângulo ou o triângulo está inscrito na circunferência.)

 $\_$  , and the set of the set of the set of the set of the set of the set of the set of the set of the set of the set of the set of the set of the set of the set of the set of the set of the set of the set of the set of th

• Com a ferramenta *Ângulo* meça o três ângulos do triângulo. Em seguida, arraste os vértices do triângulo. Quando o circuncentro será interno ao triângulo? E externo? E quando estará sobre um dos lados?

 $\_$  , and the set of the set of the set of the set of the set of the set of the set of the set of the set of the set of the set of the set of the set of the set of the set of the set of the set of the set of the set of th

## **Análise da atividade:**

Espera-se que os estudantes percebam com a construção feita e pela definição de circunferência como lugar geométrico dos pontos equidistantes de um ponto dado, que ao verificarem que as distâncias entre o circuncentro e os vértices do triângulo têm a mesma medida, pode-se traçar uma circunferência com centro no baricentro e que passa pelos vértices do triângulo.

O arrastar permite que o estudante se convença que independente do tipo de triângulo que consegue formar o triângulo *ABC* sempre está inscrito na circunferência.

Com a ferramenta ângulo e com o processo de arrastar o estudante consegue perceber que o circuncentro estará sobre um dos lados do triângulo quando o triângulo for retângulo. Estará interno ao triângulo quando o triângulo for acutângulo e externo ao triângulo quando o triângulo for obtusângulo. A Figura [8](#page-39-0) apresenta uma possível construção de diferentes tipos de triângulos e a posição do circuncentro de cada um deles.

<span id="page-39-0"></span>Figura 8 ‒ Diferentes tipos de triângulos e sua relação com o circuncentro

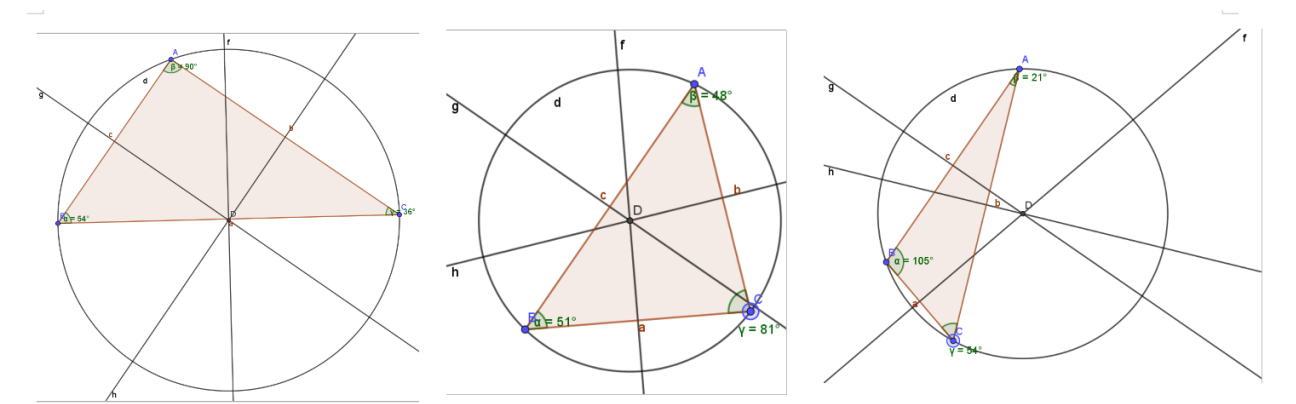

Fonte: elaborado pelo autor (2022).

Essa possibilidade de investigação a partir da experimentação por meio do manuseio, manipulação e visualização das alterações na tela, contribui para que o estudante perceba que a "figura em movimento" (MEIER; GRAVINA, 2012 p.1) preserva a propriedade que lhe foi imposta na construção (que é a intersecção das mediatrizes) e as propriedades que dela decorrem, ou seja, a posição do circuncentro em cada tipo de triângulo.

Nessa tarefa, os estudantes devem justificar as posições do circuncentro a partir da manipulação. Nesse sentido, a argumentação surge ao justificar que no arrastar dos vértices e obtendo os diferentes ângulos o estudante precisa argumentar sobre a relação citada anteriormente: obtendo triângulos retângulos o circuncentro está sobre o lado oposto ao ângulo reto; obtendo um ângulo obtuso o circuncentro será um ponto externo e no caso do triângulo com três ângulos agudos o circuncentro será um ponto interno. Nesse caso, essa argumentação proporcionada a partir da manipulação, visualização e reflexão convence e satisfaz o estudante logicamente (SALES, 2011).

#### <span id="page-40-0"></span>7.3 O ESTUDO DO ORTOCENTRO

A altura de um triângulo é o segmento de reta que liga um vértice à reta suporte do lado oposto ao vértice considerado. Chama-se **ortocentro** o ponto de interseção das retas suportes das alturas dos triângulos.

#### **Processo de construção**

1 – Ative a ferramenta *Polígono* e crie um triângulo obtusângulo (Figura [9](#page-40-1)).

<span id="page-40-1"></span>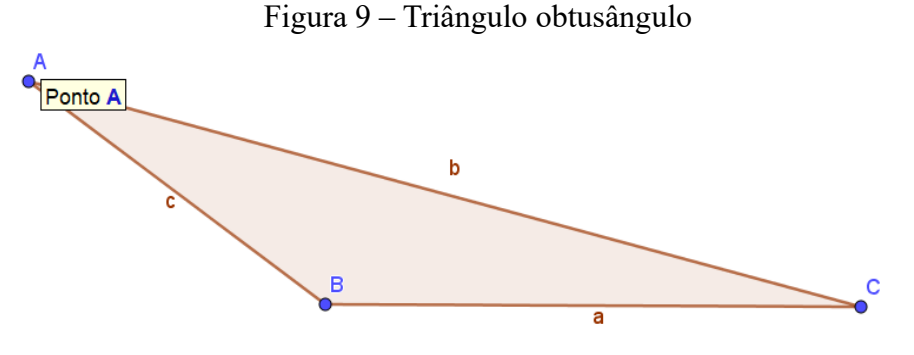

Fonte: elaborado pelo autor (2022).

2 – Construa um segmento de reta que passa pelo ponto *C* e que forme com a reta suporte do lado *AB* , um ângulo reto (90 graus). A primeira coisa a ser feita é traçar a reta suporte. Ative a ferramenta *Reta Definida Por Dois Pontos* e clique sobre os pontos *A* e

*B.* Uma reta *f* será criada.

3 – Com a ferramenta *Círculo dados Centro e Um de Seus Pontos* clique sobre *C* (ponto que será o centro) e sobre o ponto *B.* Uma circunferência *d* será criada.

4 – Marque a interseção entre a reta *f* e a circunferência *d .* Dois pontos, *D* e *E,* serão criados. Observação: o ponto *D* coincidirá com o vértice *B.*

5 – Com a ferramenta *Círculo dados Centro e Um de Seus Pontos* crie uma circunferência com centro *E* e ponto *D* e outra circunferência com centro *D* e ponto *E,* duas circunferências, *e* e *g* serão criadas.

6 – Marque a interseção dessas circunferências (pontos *F* e *G* ).

7 – Trace a reta *h* que passa por *F* e *G.*

8 – Marque a interseção entre as retas *f* e *h .*

9 – Meça o ângulo *EHC*^ *.*

A Figura [10](#page-41-0) apresenta uma possível construção obtida nas etapas anteriores.

<span id="page-41-0"></span>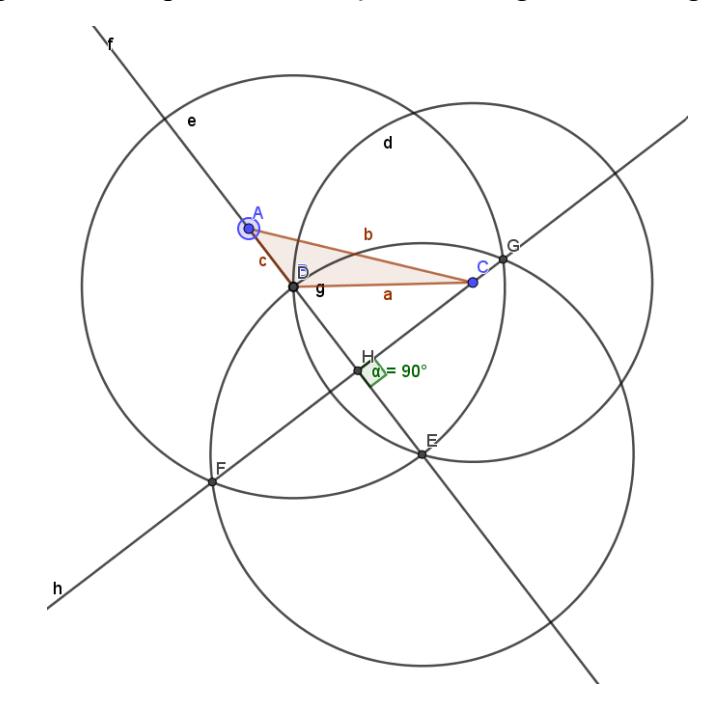

Figura 10 ‒ Etapas da Construção do Triângulo Obtusângulo

Fonte: elaborado pelo autor (2022).

#### **Pensando**

- A reta *h* é perpendicular a reta *f ?* Por quê?
- Arraste a posição dos vértices do triângulo. O que você observa? Por que isso acontece?

## **Análise da atividade:**

Nesta tarefa, o objetivo é compreender o processo de construção de uma reta perpendicular a outra (ou construção de um ângulo de 90º).

Espera-se que os estudantes percebam que o processo utilizado foi o mesmo na construção da mediatriz, pois a distância entre *G* e *D* tem a mesma medida que a distância entre *G* e *E* , além de que a distância entre *F* e *D* tem a mesma medida que a distância entre *F* e *E* . Conforme as justificativas, se necessário, os estudantes

podem utilizar a ferramenta *Distância, Comprimento ou Perímetro* para se convencerem. Mesmo que a justificativa já tenha sido discutida, retomar os argumentos apresentados na primeira tarefa da proposta (encontrar o ponto médio) e que o fato do quadrilátero *GDEF* ser um losango (logo as diagonais se interceptam perpendicularmente) é uma tarefa de retomada de conceitos e esses momentos devem acontecer, pois, segundo Scheffer e Pasin (2013) é papel do professor incentivar, através de discussões durantes as aulas, a argumentação.

A dinamicidade do processo de arrastar proporcionada nessa tarefa valoriza a visualização dos diferentes tipos de triângulos (variantes) e a perpendicularidade entre as retas *f* e *h* (uma invariante devido a construção feita).

#### **Processo de construção – continuação**

1 – Com a ferramenta *Exibir/Esconder Objeto* esconda as circunferências *d , e , g* e os pontos  $E, D, F$  e  $G$ .

2 – Com a ferramenta *Segmento* clique em *C* e *H* , criando o segmento *i.*

O segmento *CH* é chamado de **altura do triângulo**, pois liga um vértice, perpendicularmente (formando ângulo de 90 graus), à reta suporte do lado oposto (a esse vértice).

3 – Vamos traçar agora a altura relativa ao lado *BC* . Primeiramente vamos criar a reta suporte ao lado *BC* . Ative a ferramenta *Reta Definida Por Dois Pontos* e clique sobre os pontos *C* e *B* . Uma reta *j* será criada.

4 – Ative a ferramenta *Reta Perpendicular*, clique sobre o ponto *A* e posteriormente sobre a reta suporte recém-criada ( *j* ) (ou ao lado *a* ), processo que criará a reta *k .*

5 – Ative a ferramenta *Interseção De Dois Objetos*, clique sobre a reta *k* e posteriormente sobre a reta *j*. Um ponto *I* será criado. Esse ponto é o pé da altura relativa ao lado *BC* e a reta *j* é a reta suporte dessa altura.

6 – Com a ferramenta *Segmento* crie o segmento *AI* (denominado *l* ).

7 – Estão construídas duas retas suportes das alturas: uma relativa ao lado *AB* e outra relativa ao lado *BC.* Com a ferramenta *Interseção De Dois Objetos*, clique sobre a reta *k* (suporte da altura relativa ao lado *AB* ) e sobre a reta *h* (suporte da altura relativa ao lado  $\overline{BC}$ ). Um novo ponto aparecerá com o nome de *J*. Esse ponto é o **ortocentro** do triângulo.

8 – Trace agora a altura relativa ao lado *AC* : primeiramente crie a reta suporte ao lado *AC .* Com a ferramenta *Reta Definida Por Dois Pontos* clique sobre os pontos *A* e

*C.* Uma reta *m* será criada.

9 – Ative a ferramenta *Reta Perpendicular*, clique sobre o ponto *B* e posteriormente sobre a reta suporte recém-criada ( *m* ) (ou ao lado *b* ). Uma reta *n* será criada.

10 – Marque a interseção *K* da reta *n* com o lado *AC .*

11 – Crie o segmento (altura) *JK .*

A Figura [11](#page-43-0) apresenta a possível construção.

<span id="page-43-0"></span>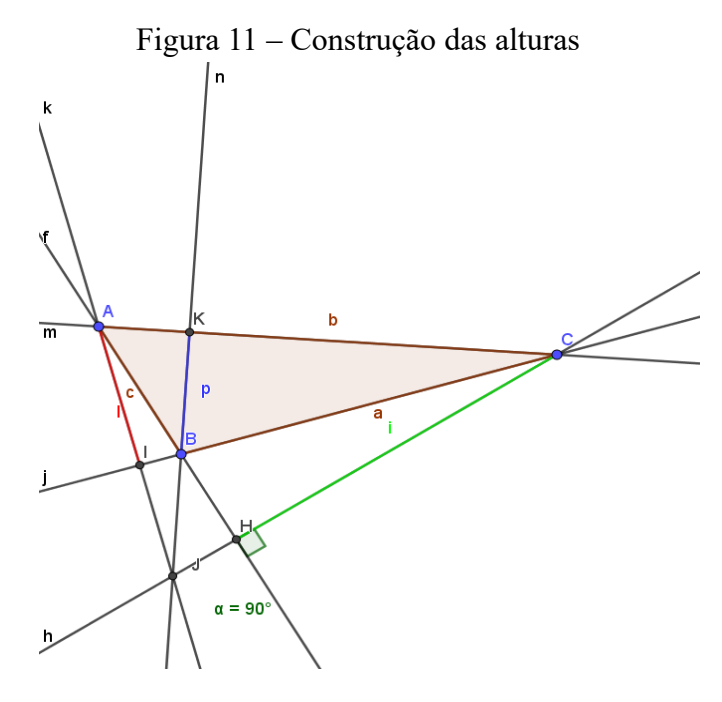

Fonte: elaborado pelo autor (2022).

 $\_$  , and the set of the set of the set of the set of the set of the set of the set of the set of the set of the set of the set of the set of the set of the set of the set of the set of the set of the set of the set of th

#### **Pensando**

- A reta *n* passa pelo ponto *J* (ortocentro)?
- Modifique o nome do ponto *J* para "ortocentro". Será que as retas suportes das alturas de qualquer triângulo se encontrarão sempre no mesmo ponto? Arraste

qualquer um dos vértices. Experimente colocar os pontos nas mais diferentes posições. O que você percebe?

- O que ocorre com o ortocentro se os três ângulos internos do triângulo forem agudos? Quando o ortocentro será externo ao triângulo? • Observe a localização do ortocentro em relação ao triângulo. Onde está o ortocentro para um triângulo retângulo? Encontre uma posição para os vértices de modo a obter um triângulo retângulo. Explique o que você fez.
- Para ajudar a criar um triângulo retângulo (possui um ângulo reto), clique com o botão direito do mouse sobre uma área branca e marque a opção *Malha*. Posicione os pontos nas interseções das malhas de tal forma que consiga um ângulo reto (em *A* ). Experimente vários triângulos retângulos. O que podemos dizer da relação entre a altura e os lados de um triângulo retângulo?

 $\_$  , and the set of the set of the set of the set of the set of the set of the set of the set of the set of the set of the set of the set of the set of the set of the set of the set of the set of the set of the set of th

 $\_$  , and the set of the set of the set of the set of the set of the set of the set of the set of the set of the set of the set of the set of the set of the set of the set of the set of the set of the set of the set of th

## **Análise da atividade**

Esta tarefa tem o objetivo de retomar o conceito de altura de um triângulo e a definição de ortocentro como ponto de interseção das retas suportes das alturas dos triângulos. Com a construção feita, o estudante, através da visualização e experimentação, pode concluir que a posição do ortocentro está condicionada ao tipo de triângulo, conforme mostra a Figura [12](#page-45-1): i) externo ao triângulo no caso em que o triângulo é obtusângulo; ii) interna ao triângulo quando o triângulo é acutângulo e iii) coincide com um vértice do triângulo no caso em que o triângulo é do tipo retângulo.

Além disso, nesta tarefa é possível observar que ao arrastar os vértices de modo a obter um triângulo retângulo, duas alturas coincidem com os lados do triângulo.

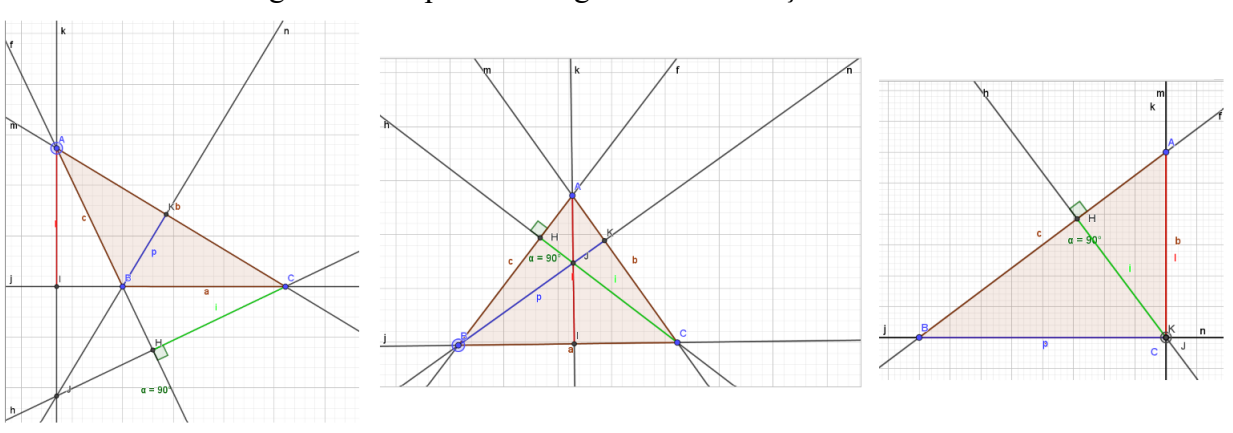

<span id="page-45-1"></span>Figura 12 ‒ Tipos de triângulo e a localização do ortocentro

Fonte: elaborado pelo autor (2022).

Nesta tarefa, novamente, a experimentação por meio do manuseio, manipulação e visualização das alterações na tela, contribuem para que estudante perceba que a "figura em movimento" (MEIER; GRAVINA, 2012 p.1) preserva a propriedade que lhe foi imposta na construção (que é a intersecção das alturas) e as propriedades que dela decorrem, ou seja, a posição do ortocentro em cada tipo de triângulo. Valoriza-se a visualização e a representação do objeto geométrico (ortocentro) e com ela o estudante deduz as propriedades geométricas.

#### <span id="page-45-0"></span>7.4 O ESTUDO DO INCENTRO

Dá-se o nome de **Incentro** ao ponto de interseção das bissetrizes de um triângulo.

O que é a bissetriz de um ângulo?

A bissetriz de um ângulo é uma semirreta de origem no vértice do ângulo que o divide em dois ângulos congruentes. Inicialmente, nessa tarefa, será feita a construção da bissetriz de um ângulo.

#### **Processo de construção**

1 – Construa um triângulo usando a ferramenta *Polígono*.

2 – Encontrando a bissetriz do ângulo *BAC*^ : Crie um ponto *D* sobre o lado *AB* do triângulo. Usando a ferramenta *Círculo Dados Centro e Um de Seus Pontos* crie a circunferência *d* com centro em *A* e um dos pontos o ponto *D* .

3 – Marque a interseção *E* da circunferência *d* com o triângulo, usando a ferramenta *Interseção de Dois Objetos*.

4 – Crie, usando *Círculo Dados Centro e Um de Seus Pontos*, uma circunferência *e* com centro *D* e raio maior que a metade da distância de *DE ,* um ponto *F* será criado junto com a circunferência.

5 – Usando a ferramenta *Compasso* clique sobre o centro *D* e sobre o ponto *F* e em seguida sobre o ponto *E.* Uma circunferência *f* será criada.

6 – Usando a ferramenta *Interseção de Dois Objetos* crie os pontos de interseção *G* e *H .*

7 – Usando a ferramenta *Semirreta* clique sobre o ponto *A* e sobre um dos pontos de interseção, *G* ou *H .* Uma semirreta será criada. Essa semirreta é a **bissetriz** do ângulo *BAC*^ *.*

8 – Usando a ferramenta *Ângulo* clique sobre os pontos *B, A* e *G* (nessa sequência). Faça o mesmo com os pontos *G, A* e *C* . As medidas dos ângulos *BAG*^ e *GAC*^ aparecerão.

Na Figura [13](#page-46-0) observa-se um possível resultado da construção.

<span id="page-46-0"></span>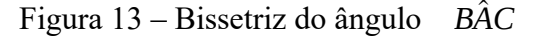

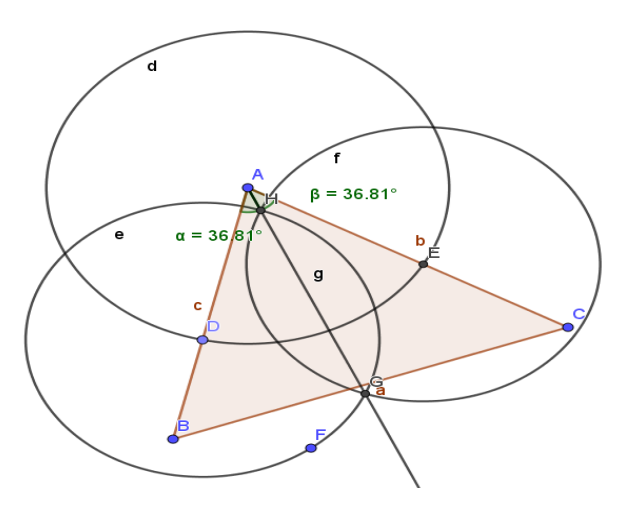

Fonte: elaborado pelo autor (2022).

## **Pensando**

• Movimente os vértices do triângulo e observe o que acontece com a medida dos dois ângulos criados. Escreva o que observa.

• Como você pode explicar, a partir da construção feita, que os ângulos criados são congruentes?

 $\_$  , and the set of the set of the set of the set of the set of the set of the set of the set of the set of the set of the set of the set of the set of the set of the set of the set of the set of the set of the set of th

 $\_$  , and the set of the set of the set of the set of the set of the set of the set of the set of the set of the set of the set of the set of the set of the set of the set of the set of the set of the set of the set of th

 $\_$  , and the set of the set of the set of the set of the set of the set of the set of the set of the set of the set of the set of the set of the set of the set of the set of the set of the set of the set of the set of th

• Com a construção, podem-se definir bissetriz de outro modo?

Na sequência, apresenta-se a construção do Incentro e a verificação de algumas propriedades.

#### **Processo de construção**

1 – Ative a ferramenta *Polígono* e crie um triângulo. Um triângulo com vértices nos pontos *A ,B* e *C* será criado.

2 – Ative a ferramenta *Bissetriz* e clique sobre os vértices: *A ,C* e *B* (nessa ordem). Posteriormente sobre os vértices *C ,B* e *A* (nessa ordem). Duas bissetrizes foram criadas com os nomes *f* e *g.*

3 – Ative a ferramenta *Interseção De Dois Objetos* e crie o ponto *D* de interseção das retas *f* e *g.*

4 – Trace a terceira bissetriz. A pergunta é: será que ela também passará pelo ponto *D ?* Ative a ferramenta *Bissetriz* e clique nos pontos *B, A* e *C* (nessa ordem).

## **Pensando**

• Observe a construção feita. Será que as bissetrizes de qualquer triângulo se encontrarão sempre no mesmo ponto? Arraste qualquer um dos vértices. Experimente colocar os pontos nas mais diferentes posições. Escreva o que observa.

• Esse ponto (interseção das bissetrizes) é chamado de **incentro**. O incentro tem alguma propriedade?

#### **Processo de construção – continuação**

1 – Ative a ferramenta *Exibir/Esconder Objeto*, clique sobre as retas *f , g,* e *h .*

2 – Modifique o nome do ponto *D* para "Incentro".

3 – Ative a ferramenta *Reta Perpendicular*, clique no ponto Incentro e no lado *c* do triângulo (que liga os pontos *A* e *B* ).

4 – Ative a ferramenta *Interseção De Dois Objetos*, clique na reta *i* e, posteriormente, no lado *c* que liga os pontos *A* e *B.* Um ponto *D* será criado.

5 – Busca-se apenas o pé da perpendicular (ponto *D* ). Assim, esconda a reta *i ,* usando a ferramenta *Exibir/Esconder Objeto*.

6 – Ative a ferramenta *Círculo Definido Pelo Centro E Um De Seus Pontos*, clique no ponto Incentro e posteriormente no ponto *D*. Uma circunferência *d* será criada. Uma possível construção é mostrada na Figura [14](#page-48-0).

<span id="page-48-0"></span>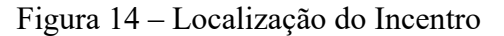

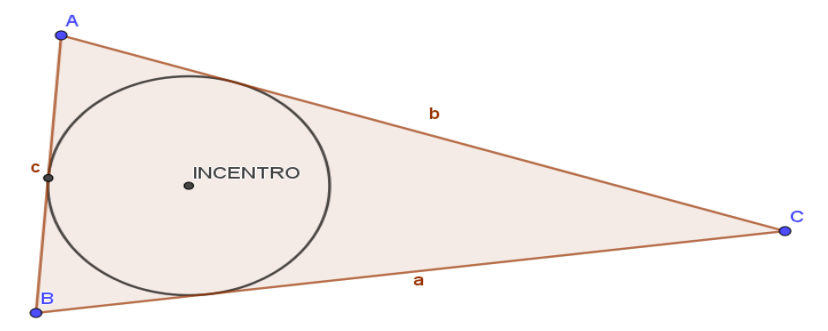

Fonte: elaborado pelo autor (2022).

## **Pensando**

• O que você observa na construção?

- Parece que a circunferência está inscrita no triângulo. Será que, se o triângulo fosse diferente, isso poderia não acontecer? Arraste qualquer um dos vértices e verifique se a circunferência continua inscrita. A partir dessa ilustração, o que você percebe?
- A construção leva a crer que o incentro é o centro de uma circunferência que tangencia os lados do triângulo por dentro (nesse caso, diz-se que a circunferência está inscrita no triângulo).

 $\_$  , and the set of the set of the set of the set of the set of the set of the set of the set of the set of the set of the set of the set of the set of the set of the set of the set of the set of the set of the set of th

• Encontre os outros dois pés das perpendiculares em relação aos outros dois lados. Meça esta distância, usando a ferramenta *Distância, Comprimento Ou Perímetro* e verifique se a distância do Incentro até o pé da perpendicular, em relação a qualquer, lado é igual.

#### **Análise da atividade**

Na construção da bissetriz, espera-se, através do processo de arrastar, que os estudantes percebam que em algumas situações, quando as circunferências deixam de se interceptar, ao movimentar os vértices a bissetriz criada desaparece, conforme mostrado na Figura [15](#page-49-0).

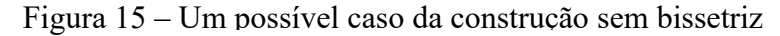

<span id="page-49-0"></span>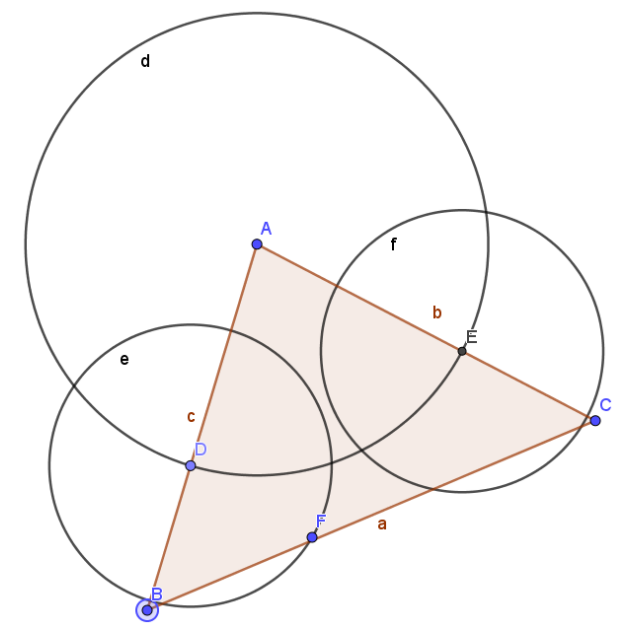

Fonte: elaborado pelo autor (2022).

Com a construção e o arrastar o estudante consegue perceber que a reta criada divide o ângulo em dois ângulos congruentes, e que não deixam de ser pela movimentação dos vértices. De fato a reta dada é a bissetriz, pois pelas construções, os triângulos *ADG* e

*ADG* são congruentes pelo caso "lado, lado, lado", logo os ângulos *CAG* e *BAG* são congruentes.

Através dessa congruência, pode-se colocar qualquer ponto *X* sobre a bissetriz criada e perceber que a distância entre *E* e *X* é a mesma que *D* e *X .* Com isso, espera-se que os estudantes definam bissetriz de um ângulo como o conjunto de todos os pontos que equidistam dos lados do ângulo. Essas conclusões devem ser apresentadas pelos estudantes, construindo um discurso matemático na turma. Se elas não surgirem o professor deve estimular esse discurso, fazendo emergir as ideias associadas na construção e assim, os estudantes reagem e comentem sobre as contribuições do professor e as ideias que vão surgindo dos colegas, articulando argumentos, refutando justificativas, chegando a um consenso sobre que argumentos são apropriados para justificar que a bissetriz divide um ângulo em dois ângulos congruentes. Nessas discussões é que se desenvolve uma cultura de discursos matemáticos com o redizer (BOAVIDA, 2005).

Como nas tarefas anteriores enfatizou-se a definição da circunferência, no plano, como o conjunto dos pontos equidistantes de um ponto dado (centro), espera-se que os estudantes não tenham dificuldade em identificar, compreender e apresentar a justificativa.

Com a construção espera-se que o estudante compreenda que o Incentro é o centro de uma circunferência inscrita no triângulo.

## <span id="page-51-0"></span>**8 ANÁLISE DA PROPOSTA**

Nesse capítulo serão retomados algumas discussões das tarefas propostas. Para isso, inicialmente retoma-se o objetivo da proposta: explorar, utilizando geometria dinâmica, os pontos notáveis do triângulo, através do *software* GeoGebra, valorizando a cultura da argumentação. Buscou-se responder a seguinte questão: que possibilidades uma proposta de geometria dinâmica com argumentação matemática pode contribuir para o estudo dos pontos notáveis de um triângulo?

No estudo do baricentro, são proporcionados diferentes momentos para retomadas de conceitos e conversações para justificar construções. Explora-se a construção do ponto médio de um segmento e nessa construção os estudantes são desafiados a justificar se, de fato o ponto encontrado é o ponto médio. Nesse sentido, diferentes conceitos são retomados pelos estudantes, principalmente a definição de circunferência e raio de uma circunferência e através dela chegar na conclusão desejada (que o quadrilátero *DCEB* é um losango). É uma dedução lógica, mas que pode ser confirmada através da ferramenta *Distância, Comprimento ou Perímetro*. Nesse sentido, o *software*, com a ferramenta citada e através do arrastar de vértices" assume um papel de convencimento do estudante, pois a "figura em movimento" guarda as características que lhe foram impostas: *BCEB* permanece sendo losango e continua-se com o ponto médio. Da mesma forma, ao explorar a posição do baricentro em diferentes tipos de triângulos observa-se, pelo arrastar de vértices, que esse ponto sempre será um ponto interno ao triângulo. Além disso, deduz-se a propriedade: "o baricentro divide a mediana em duas partes, cuja razão é 1:2". Dessa forma, a tarefa vai ao encontro com o que Bairral e Barreira (2017, p.51) afirmam quando apontam que "é na construção e na análise de figuras que o refinamento e o convencimento de propriedades geométricas ocorrem".

No estudo do circuncentro o objetivo foi definir circuncentro como lugar geométrico e explorar sua posição em diferentes tipos de triângulo. No decorrer da construção são explorados conceitos necessários para alcançar o objetivo final (reta perpendicular, ponto médio e mediatriz) e proporcionados momentos de discussão, para que os estudantes desenvolvam o hábito de explicar a construção feita e também explicar a análise que faz dessa construção. Além da construção, é no arrastar que o estudante dá movimento a figura e observa as propriedades que dela decorrem, isto é, o circuncentro será: um ponto externo em um triângulo obtusângulo; um ponto interno quando o triângulo é acutângulo; e será um ponto

sobre o lado do triângulo quando este for um triângulo retângulo. Nesse sentido, o *software* assume um papel crucial para que o estudante possa formular e verificar as propriedades, observando diferentes formas de visualização e representação não estáticas (BAIRRAL, 2009) do triângulo. Além disso, com essas observações que a argumentação é incentivada e através de uma estratégia discursiva que se pode, segundo Boavida (2005), contribuir para que os estudantes se vejam como participantes legítimos na argumentação e contribuam, através do "redizer", na conversação matemática que está sendo desenvolvida.

Em relação a tarefa de exploração do ortocentro, são exploradas, no decorrer da construção, a definição de altura de um triângulo e retomada a construção da mediatriz. Nessa tarefa, o arrastar assume papel primordial para que o objetivo seja alcançado: localização do ortocentro em diferentes tipos de triângulos. Nesse sentido, ressalta-se a importância do uso de um ambiente com geometria dinâmica, nesse caso o GeoGebra, e conforme Gravina (1996, p.6) esse é um importante recurso didático "[…] configurações geométricas clássicas passam a ter multiplicidade de representações; propriedades geométricas são descobertas a partir dos invariantes no movimento". Nessa tarefa a argumentação também surge a partir da manipulação e visualização proporcionada na construção dinâmica. O objetivo não é demonstrar que as diferentes posições do ortocentro nos diferentes tipos de triângulo, mas explorar essas posições com a construção.

Por fim, no estudo do incentro, definições matemáticas são exploradas no decorrer da construção. Inicialmente explora-se o conceito de bissetriz, buscando, inclusive, conhecimentos que o estudante já tem. Através da ferramenta *Ângulo* e arrastando os vértices que os estudantes conseguem, através da visualização, observar que a reta permanece dividindo o ângulo em dois ângulos congruentes. Nesse sentido, investigando através da manipulação e da experimentação com a ferramenta *Distância, Comprimento ou Perímetro* que o estudante pode formular a propriedade envolvida: a bissetriz é o conjunto dos pontos que equidistam dos lados do ângulo envolvido. Novamente se destaca a importância do *software* GeoGebra e isso vai ao encontro com Scheffer (2012) quando aponta que a utilização planejada dos *softwares* possibilita uma opção didática, com recursos que facilitam a exploração, para um ambiente investigativo de ensino aprendizagem. De fato, com os recursos do *software*, o estudo dos pontos notáveis do triângulo ganha sentido, valorizando a construção geométrica e por possibilitar inúmeras modificações e representações na tela, eleva as condições de análise e dá maior clareza para o ensino do tema proposto.

Nesse sentido, considerando o conjunto das tarefas, pode-se dizer que a proposta é uma opção didática que favorece a argumentação matemática no decorrer das construções.

Além disso, a tarefa proposta com o GeoGebra se aproxima das ideias de Basso e Notare (2015, p.5) ao afirmarem que os ambientes de geometria dinâmica proporcionam uma evolução do conceito de prova em Geometria. De fato, no decorrer das construções os questionamentos propostos estimulam o estudante a organizar as ideias e, pelas discussões coletivas, compará-las com as dos colegas e juntos podem reorganizar os pensamentos através do que Boavida (2005, p. 106) chama de "redizer". As tarefas têm o foco na exploração, mas algumas justificativas assumem a forma de prova e demonstração, outras, por não utilizarem completamente a dedução, não podem ser consideradas provas. Porém vale destacar que, essas justificativas trazem descobertas relacionadas aos conceitos e são opções didáticas para o nível em questão. Nesse processo o professor assume um papel importante de mediador dessas conversações, estimulando a participação de todos, reformulando conjecturas e ajudando os estudantes a explicarem os seus raciocínios.

## <span id="page-54-0"></span>**9 CONSIDERAÇÕES FINAIS**

A proposta deste trabalho foi apresentar possibilidades para explorar os pontos notáveis do triângulo utilizando o *software* GeoGebra e estimular a argumentação dos estudantes durante o desenvolvimento das tarefas. Nas construções realizadas foram discutidos vários conceitos geométricos: ponto, reta, segmento de reta, circunferência, ponto médio de um segmento, altura de um triângulo, bissetriz de um ângulo, mediatriz de um segmento de reta, mediana de um triângulo e os pontos notáveis.

A respeito das construções geométricas desenvolvidas, o GeoGebra mediou a validação da construção por meio do recurso "arrastar", proporcionando a experimentação, aplicado aos diferentes elementos da construção e os invariantes que surgem nesse processo (propriedades intrínsecas). Essa gama de experimentações proporcionadas possibilita ao estudante a visualização através da manipulação e contribui para formar justificativas e conjecturas através dos questionamentos propostos e conforme Bairral e Barreira (2017, p.51), através da "construção e análise de figuras que o refinamento e o convencimento de propriedades geométricas ocorrem". Neste sentido, defende-se a construção da tarefa e não apenas a interação a partir de construções prontas, pois nessa dinâmica de "ir construindo" surgem vários conceitos que podem ser retomados e discutidos, mesmo que de modo breve, estimulam o repensar de conceitos e propriedades.

O *software* não prova teoremas envolvidos nas construções, visto que a matemática utiliza-se de método dedutivo, no entanto o uso de AGD, nesse caso o GeoGebra, facilita a internalização do conhecimento discutido e desenvolvido nas tarefas por parte do educando. E ainda, segundo Arzarello *et al*., (2002, p.6) a mediação do professor é importante nesse processo de ensino e aprendizagem matemática.

Scheffer e Pasin (2013, p.11) também salientam a importância da figura do professor, valorizando e incentivando a argumentação através das discussões durante a aula e isso impacta no produto final que é a aprendizagem. A mediação tem, nessa proposta, um importante papel, pois, no decorrer de cada construção, propõe-se a interação coletiva das respostas. Nesses momentos que dá-se voz ao estudante para expor suas observações, conclusões e dúvidas que surgiram durante a realização da tarefa. Essas conversações, através do redizer, vão assumindo a forma de raciocínios elaborados, discutindo com o coletivo se um raciocínio ou justificativa é adequado ou não no problema em discussão (BOAVIDA, 2005). Esses momentos podem estimular, nos estudantes, a participação, a atenção e análise crítica das falas dos colegas e essa participação pode surgir de diferentes formas, através da fala, de gestos ou união delas, através da argumentação interagindo e indicando elementos na tela do computador.

Além disso, a mesma autora ainda aponta que ao mobilizar raciocínios, linguagens, símbolos e imagens, a argumentação estimula relações entre pessoas e nesse sentido, situa-se num contexto social e científico, o que vai ao encontro com o que Vygotsky (1991) propõe, quando aponta que a interação está entre as pessoas e é neste espaço que acontecem as transformações e se estabelece o fundamental do processo: as ações partilhadas, onde a construção do conhecimento se dá de forma conjunta.

Desta forma, pode-se dizer que os objetivos buscados são alcançados e espera-se que esse trabalho possa contribuir a partir de reflexões em relação a criar e estimular a cultura da argumentação na sala de aula e em relação ao uso da geometria dinâmica, possibilitando que os estudantes atuem ativamente no processo de descoberta e construção Matemática.

## <span id="page-56-0"></span>**REFERÊNCIAS**

AGUILAR, C. A.; NASSER, L. **Analisando justificativas e argumentação matemática de alunos do ensino fundamental**. Santa Maria: VIDYA, v.32, n.2, p.133-147, jul/dez., 2012

 ALMOULOUD, S. A.; SILVA, M. J. F.; FUSCO, SILVA, C. A. **Provar e demonstrar: um espinho nos processos de ensino e aprendizagem da matemática.** Revista Paranaense de Educação Matemática, v. 1, p. 22-41, 2012.

ARZARELLO, F. et al. **A cognitive analysis of dragging practises in Cabri environments. ZDM**, v. 34, n. 3, p. 66-72, 2002.

BAIRRAL, M. **Tecnologias da Informação e Comunicação na formação e educação matemática**, Seropédica: EDUR, 2009. 112p. Série InovaComTic (V.1).

BAIRRAL, M. **Licenciandos em matemática analisando o comportamento de pontos notáveis de um triângulo em um ambiente virtual com GeoGebra**. In: Reunião anual da anped, Florianópolis, n 37. 2015.

BAIRRAL, M. A., & BARREIRA, J. C. F. **Algumas particularidades de ambientes de geometria dinâmica na educação geométrica**. *Revista Do Instituto GeoGebra Internacional De São Paulo*, *6*(2), 46–64, (2017). Disponível em: https://revistas.pucsp.br/index.php/IGISP/article/view/35378

BOAVIDA, A. M. R. **A argumentação em Matemática Investigando o trabalho de duas professoras em contexto de colaboração**. 2005. 975f. Tese (Doutorado em Educação) - Faculdade de Ciências, Universidade de Lisboa, 2005.

BORBA, M.; ARAÚJO, J. L. (Org.) Pesquisa Qualitativa em Educação Matemática. Belo Horizonte: Autêntica, 2012.

BORBA, M. de C.; SILVA, R. S. R. da; GADANIDIS, G. **FASES DAS TECNOLOGIAS DIGITAIS EM EDUCAÇÃO MATEMÁTICA:** sala de aula e internet em movimento. 3. ed. Belo Horizonte: Autêntica, 2020.

FIORENTINI, D.; LORENZATO, S. **Investigação em educação matemática:** percursos teóricos e metodológicos. Campinas, SP: Autores Associados, 2006.

GRAVINA, M. A. Geometria Dinâmica: Uma Nova Abordagem para o Aprendizado da Geometria. In: **VII Congresso Brasileiro de Informática na Educação**. Belo Horizonte, 1996.

MARCONI, M. de A.; LAKATOS, E. M. **Fundamentos de metodologia científica**. 6ª ed. São Paulo, SP: Atlas, 2005.

MARTINS, J. C. **Vygotsky e o papel das interações sociais na sala de aula: reconhecer e desvendar o mundo.** São Paulo: FDE, 1997. p. 111-122. (Série Idéias n. 28).

MEIER, M., & GRAVINA, M. A. (2012). Modelagem no GeoGebra e o desenvolvimento do pensamento geométrico no Ensino Fundamental. *Revista Do Instituto GeoGebra Internacional De São Paulo*, *1*(1), CCL - CCLXIV. Disponível em: [https://revistas.pucsp.br/index.php/IGISP/article/view/9583.](https://revistas.pucsp.br/index.php/IGISP/article/view/9583) Acesso em: 10 março 2022.

NUNES, J. M. V; .ALMOULOUD. S. A. **O modelo de Toulmin e a análise da prática da argumentação em matemática**. Educação Matemática Pesquisa, São Paulo, v. 2, n. 15, p. 487-512, fev. 2013.

O' CONNOR, M. C., & MICHAELS, S. (1993). **Aligning academic task and participating status through revoicing:** Analysis of a classroom discourse strategy. Anthropology and Education Quarterly, 24(4), 318-335.

PONTE, J. P. Gestão curricular em Matemática. In GTI (Ed.), **O professor e o desenvolvimento curricular**. p. 11-34. Lisboa: APM, 2005.

PONTE, J. P., QUARESMA, M., & BRANCO, N. (2011). Tarefas de exploração e investigação na aula de Matemática. **Educação Matemática em Foco**, 1(1), 9-29.

PONTE, J. P. da. Tarefas no ensino e na aprendizagem da Matemática. PONTE, J. P. da (Org.). **Práticas Profissionais dos Professores de Matemática**. Lisboa: Instituto de Educação da Universidade de Lisboa, 2014. p.13 – 27.

REGINALDO, B.K.S. **Argumentação em atividades investigativas na sala de aula de matemática.** 2012, 168f. Dissertação (Mestrado em Educação). Universidade Federal de Minas Gerais, Belo Horizonte, 2012.

SALES, A. "**Argumentação e raciocínio: uma revisão teórica**". In. SIMPÓSIO DE EDUCAÇÃO MATEMÁTICA DE NOVA ANDRADINA. 2011. Disponível em: http://www.uems.br/eventos/semana/arquivos/31\_2011-08-30\_09-26-27.pdf Acesso em 29/09/2021.

SCHEFFER, N. F. A argumentação em matemática na interação com tecnologias. **Ciência e Natura, vol. 34, núm. 1, 2012, pp. 23-38.** Universidade Federal de Santa Maria Santa Maria, Brasil

SCHEFFER, N. F.; PASIN, P. A argumentação de professores de matemática suscitada pelo uso de softwares dinâmicos: construindo significados. **Vidya**, Santa Maria, v. 33, n. 1, p. 9-17, 2013.

TOULMIN, S. E. **Os Usos do Argumento**. Trad. Reinaldo Guarany e Marcelo Brandão Cipolla. 2 Ed. São Paulo: Martins Fontes, 2006.

VYGOTSKY, L. S. **A Formação Social da Mente**. 4 ed. São Paulo – SP: Livraria Martins, 1991.

YACKEL, E., & COBB, P. **The development of young children's understanding of mathematical argumentation**. Paper presented at the annual meeting of the American Educational Research Association, New Orleans, LA, (1994).